<span id="page-0-0"></span>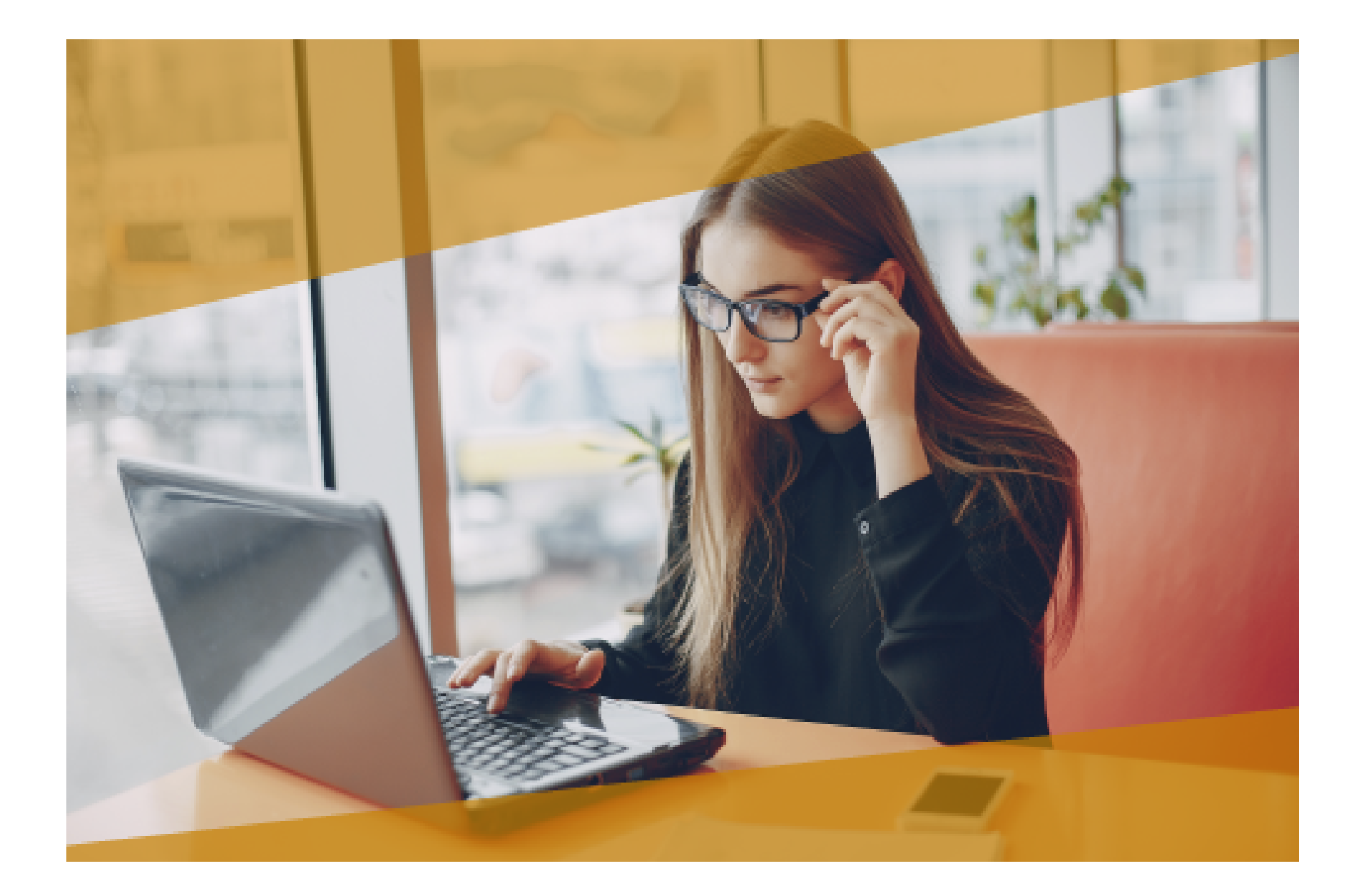

# **Carta Técnica**CONTPAQI **Nóminas**

# **CONTPAQi® Nóminas 11.3.1**

**Versión**: 11.3.1 Liberación: 23 de enero 2019

Herramientas complementarias 4.3.1

#### **Actualización**

- Con costo por actualización mayor en licenciamiento tradicional.
- Sin costo en licenciamiento anual con días vigentes.

**Nota**: Los certificados sin costo sólo se generarán de números de serie tipo de venta, no aplican sistemas tipo distribuidor, donación o que provengan de una actualización sin costo.

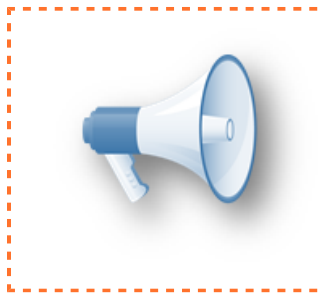

#### **Recuerda**:

• Al actualizar una versión, es **OBLIGATORIO** cerrar el sistema, sobre todo si cuentas con una versión en Red. Programa el proceso de actualización y avisa oportunamente a los usuarios de las terminales antes de ejecutarlo.

-----------------------------

#### **Instalación de máquinas virtuales:**

Si vas a utilizar **CONTPAQi® Nóminas** en máquinas virtuales, ten en consideración que **CONTPAQi® Nóminas** 11.3.1 utiliza la protección de **APPKEY** 11.0.0, por lo cual será necesario que cuentes con el **Servidor de Licencias Común** versión 11.0.0. Apóyate en el documento Instalación de los sistemas **CONTPAQi®** en máquinas virtuales.

#### **Mejoras de optimización:**

Se incluyeron mejoras para optimizar el tiempo de ingreso en la aplicación cuando sel tiene algún antivirus activo en el equipo.

Considera que dicha optimización dependerá del antivirus, su configuración y entorno.

#### **Respaldo:**

En caso de haber personalizado la Plantilla Nomina CFDI.rdl, antes de instalari **CONTPAQi® Nóminas** respáldala, esta se ubica en (directorio de datos de formatos digitales)\reportes\_Servidor\.

Finalizada la instalación colocarla en la ruta (directorio de datos de formatos digitales): \reportes\_Servidor\Nominas\.

# **Novedades**

# **Salario Mínimo en Zona Fronteriza**

#### **C13153 Beneficio**

A partir de esta versión, **CONTPAQi® Nóminas** contará con dos áreas geográficas de salarios mínimos:

#### **1. Zona Libre de la Frontera Norte**.

**2. Salarios Mínimos Generales**.

#### **Marco legal**

El pasado 26 de diciembre se publicó en el Diario Oficial de la Federación (DOF) la resolución del H. Consejo de Representantes de la Comisión Nacional de los Salarios Mínimos, que fija los salarios mínimos general y profesionales vigentes a partir del 1 de enero de 2019.

A partir de esa fecha existirán 2 áreas geográficas de salario mínimo:

1. El área geográfica de la **Zona Libre de la Frontera Norte**, con un salario mínimo de **\$176.72.** 2. El área de **Salarios Mínimos Generales**, integrada por el resto de los municipios del país, con un salario mínimo de **\$102.68**.

Consulta los municipios que conforman la Zona Libre de la Frontera Norte, y los detalles de esta resolución haciendo clic [aquí](http://dof.gob.mx/nota_detalle.php?codigo=5547224&fecha=26/12/2018).

En **CONTPAQi® Nóminas** los cambios anteriores impactan en los cálculos del ISR, IMSS, horas extras y el concepto de prima de antigüedad.

### **Actualización a la tabla de Salarios Mínimos**

### **Beneficio**

Para manejar las 2 áreas geográficas de Salarios mínimos, **se actualiza** una de las tablas de la empresa cuya información corresponde a los **Salarios mínimos publicados por el SAT**.

Por esta razón, después de actualizar a esta versión 11.3.1 de **CONTPAQi® Nóminas,** al abrir la empresa por primera vez, se actualizara la tabla de SalarioMinimo.

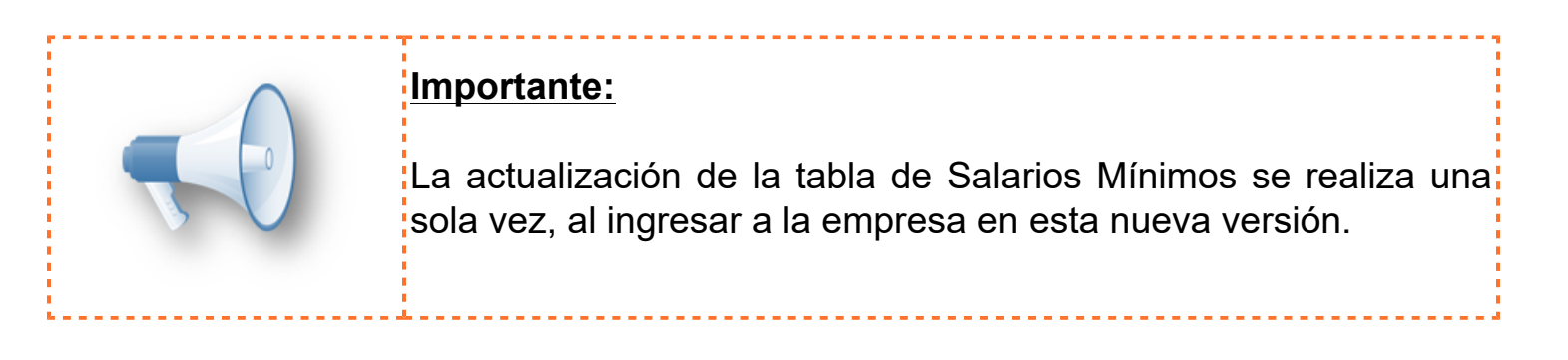

Una vez actualizada la Tabla de Salarios Mínimos, contará con el registro del 01/01/2019 con los salarios mínimos de la **Zona General** y la **Zona Libre de la Frontera Norte**.

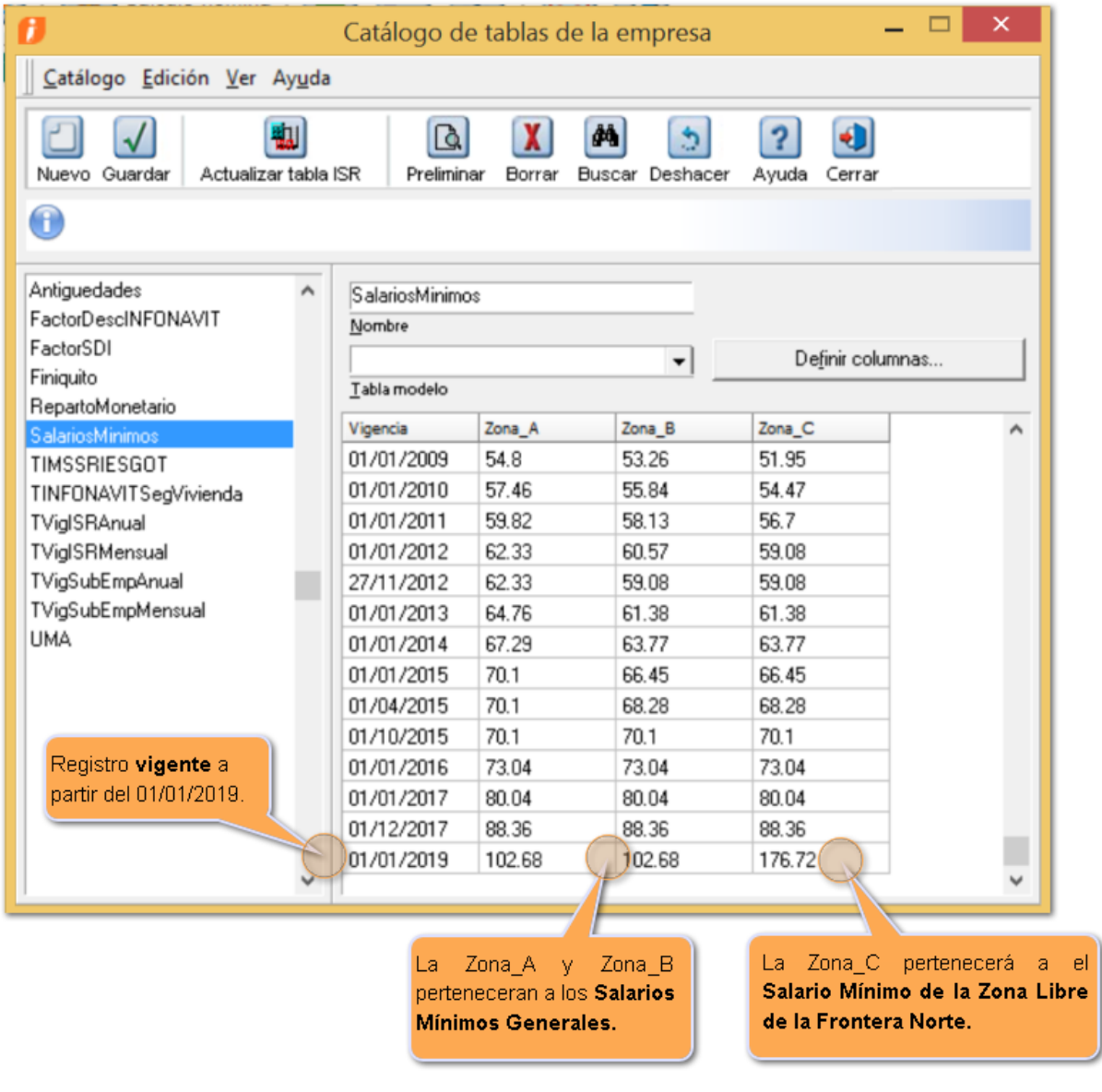

Una vez actualizada la tabla de Salarios Mínimos **asigna** a tus empleados la **Zona de Salario** que les corresponde desde el catálogo de empleados.

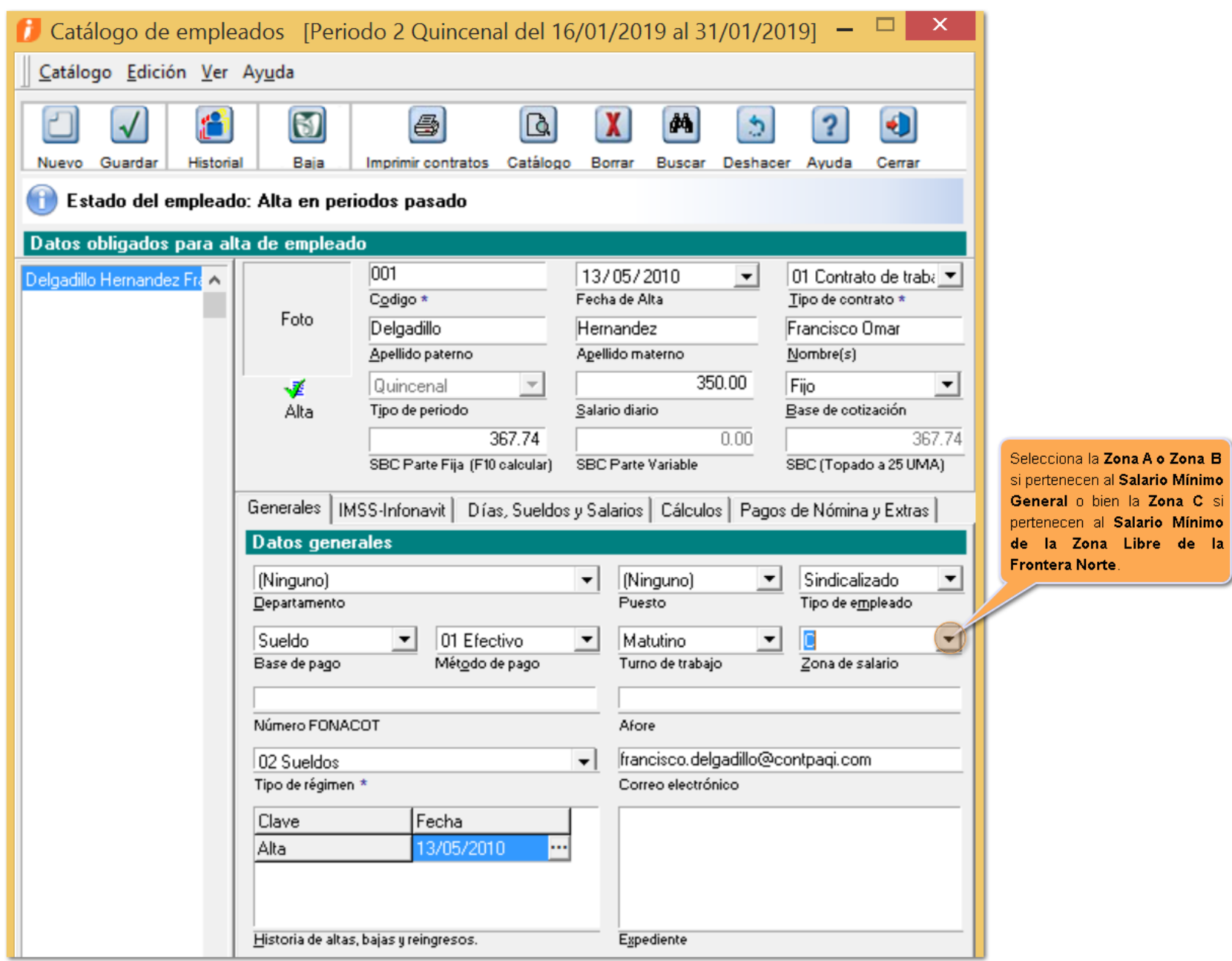

Si deseas hacerlo de **forma masiva**, podrás utilizar la utilería **NomReasignaZonaGeograficaSQL**. Para ver como ejecutarla haz clic [aquí.](#page-13-0)

### **Actualización en la fórmula SalarioMinimo**

### **Beneficio**

A partir de esta versión de **CONTPAQi® Nóminas,** se modifica la fórmula **SalarioMinimo** para que reconozca la zona de salario correspondiente a cada empleado.

Por esta razón, después de actualizar a esta versión 11.3.1 de **CONTPAQi® Nóminas,** al abrir la empresa por primera vez, se mostrará el siguiente mensaje:

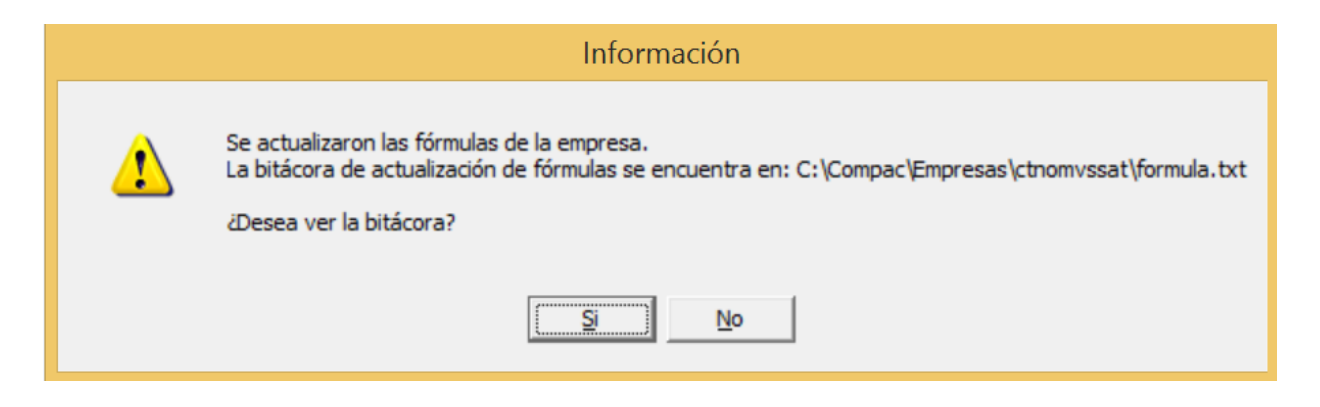

Al consultar la **bitácora**, aparecerá la actualización de la fórmula **SalaroMinimo**.

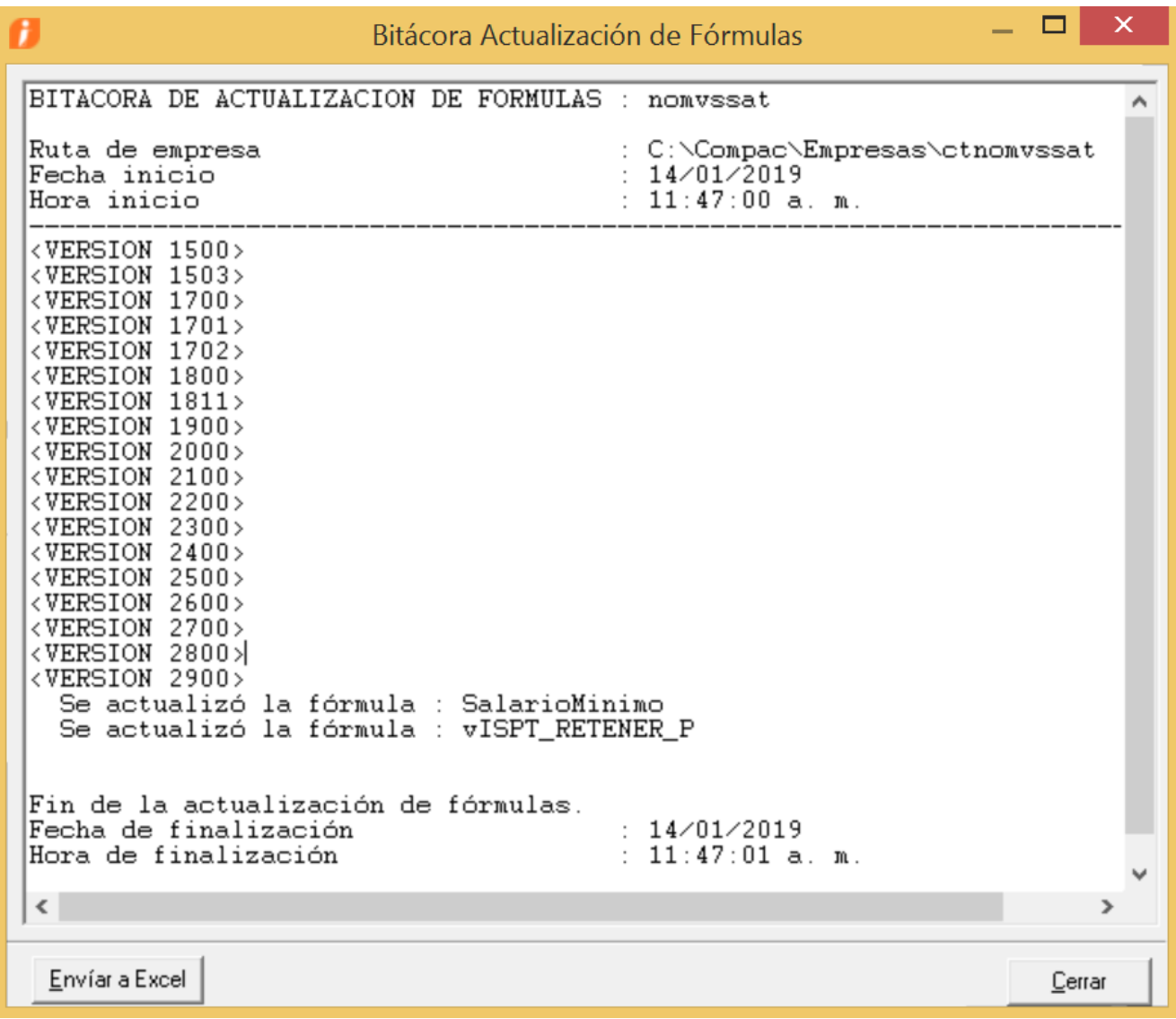

Ahora, la fórmula quedará de la siguiente forma:

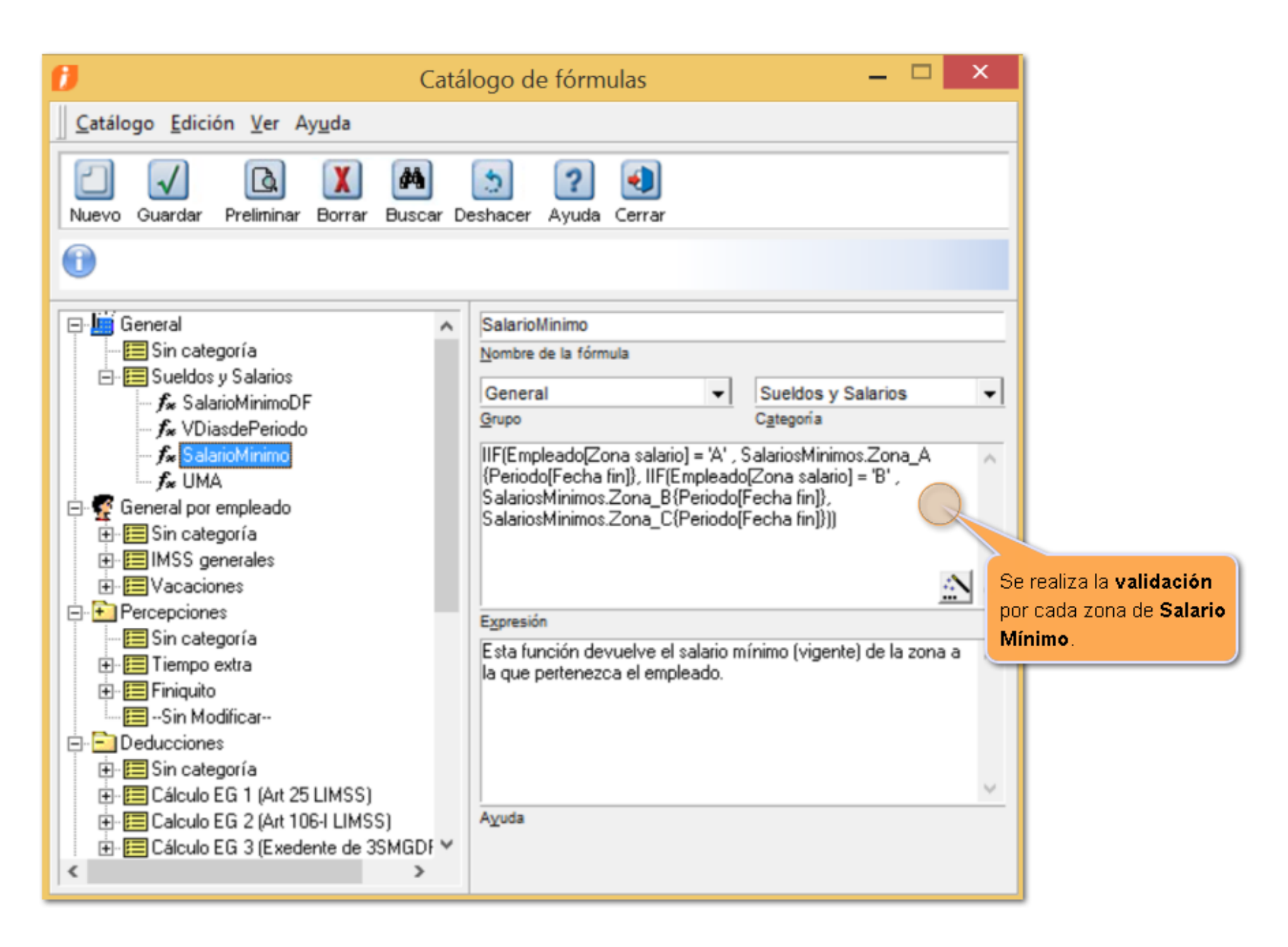

En **CONTPAQi® Nóminas**, este cambio impacta en los cálculos del ISR, IMSS, horas extras y el concepto de prima de antigüedad.

### **Cálculos de ISR**

El impacto que tiene este cambio es referente a la retención de impuesto, ya que el artículo 96 de la Ley del ISR menciona "*Quienes hagan pagos por los conceptos a que se refiere este Capítulo están obligados a efectuar retenciones y enteros mensuales que tendrán el carácter de pagos provisionales a cuenta del impuesto anual. No se efectuará retención a las personas que en el mes únicamente perciban un salario mínimo general correspondiente al área geográfica del contribuyente*". Para consultar el fundamento de la ley del ISR haz clic [aquí](https://www.sat.gob.mx/articulo/36534/articulo-96).

Por lo tanto, los trabajadores que ganen únicamente el Salario Mínimo de su respectiva Zona Geográfica no pagarán ISR.

Para lograr esto en **CONTPAQi® Nóminas,** al abrir la empresa por primera vez, se mostrará el siguiente mensaje:

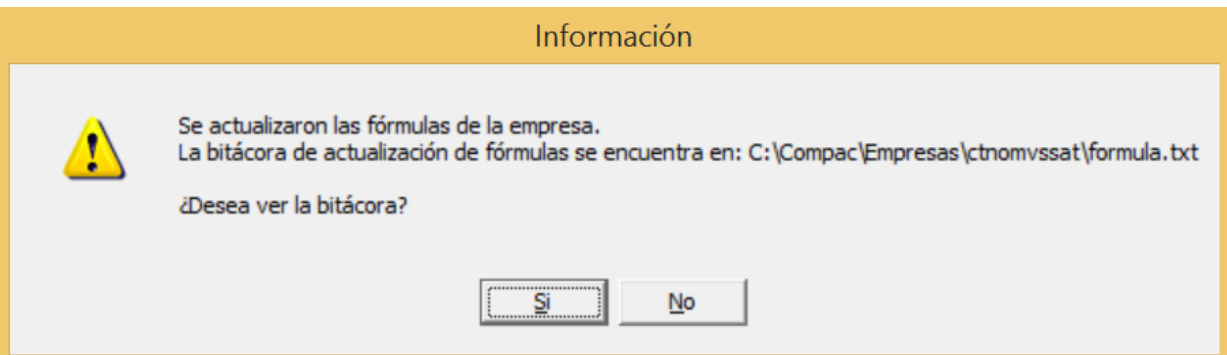

Al consultar la **bitácora** aparecerá la actualización de la formula **vISPT\_RETENER\_P**.

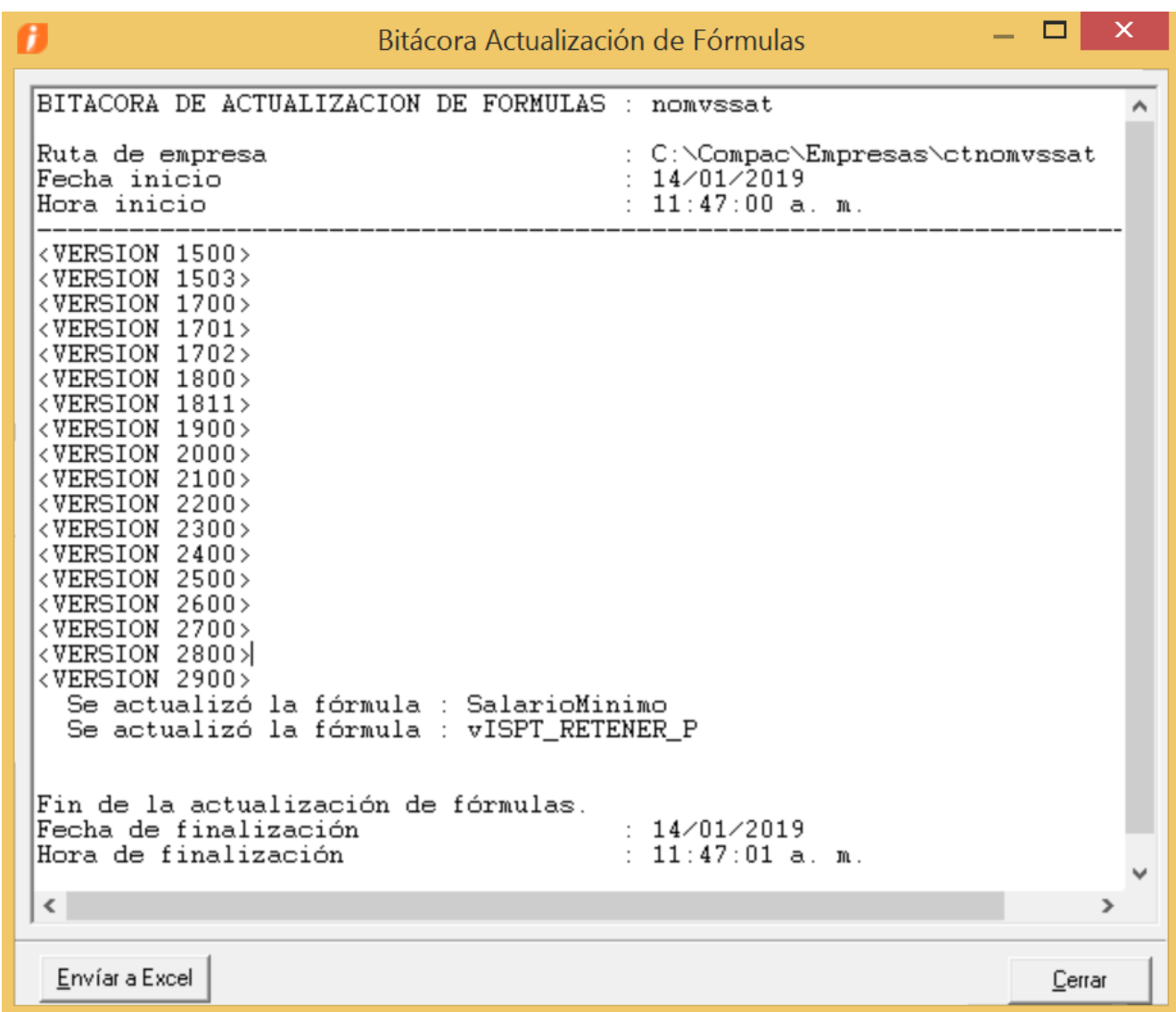

Ahora, la fórmula quedará de la siguiente forma:

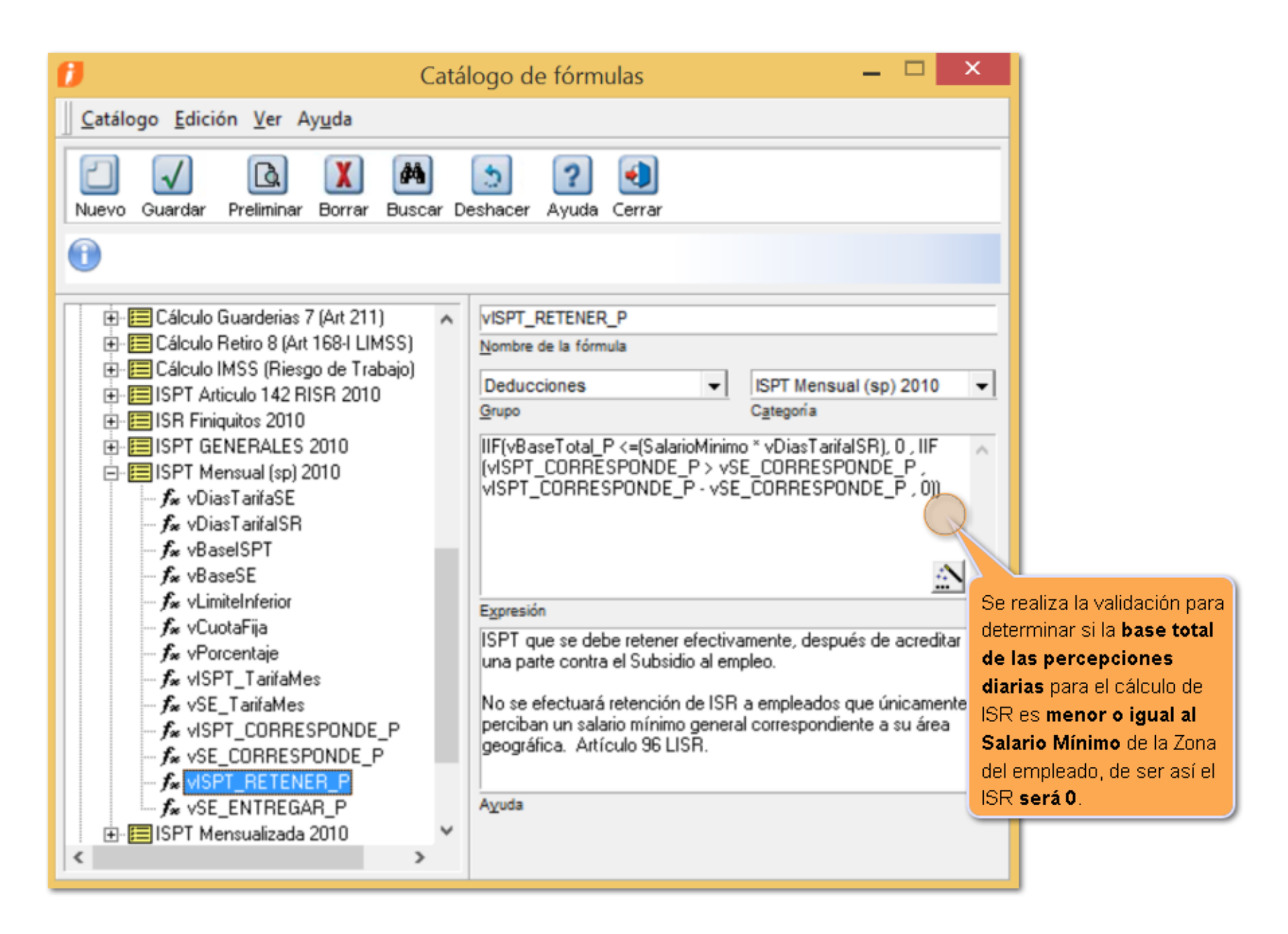

Al realizar el cálculo a un empleado que **únicamente gane como percepción el Salario Mínimo**, éste **no pagará ISR**.

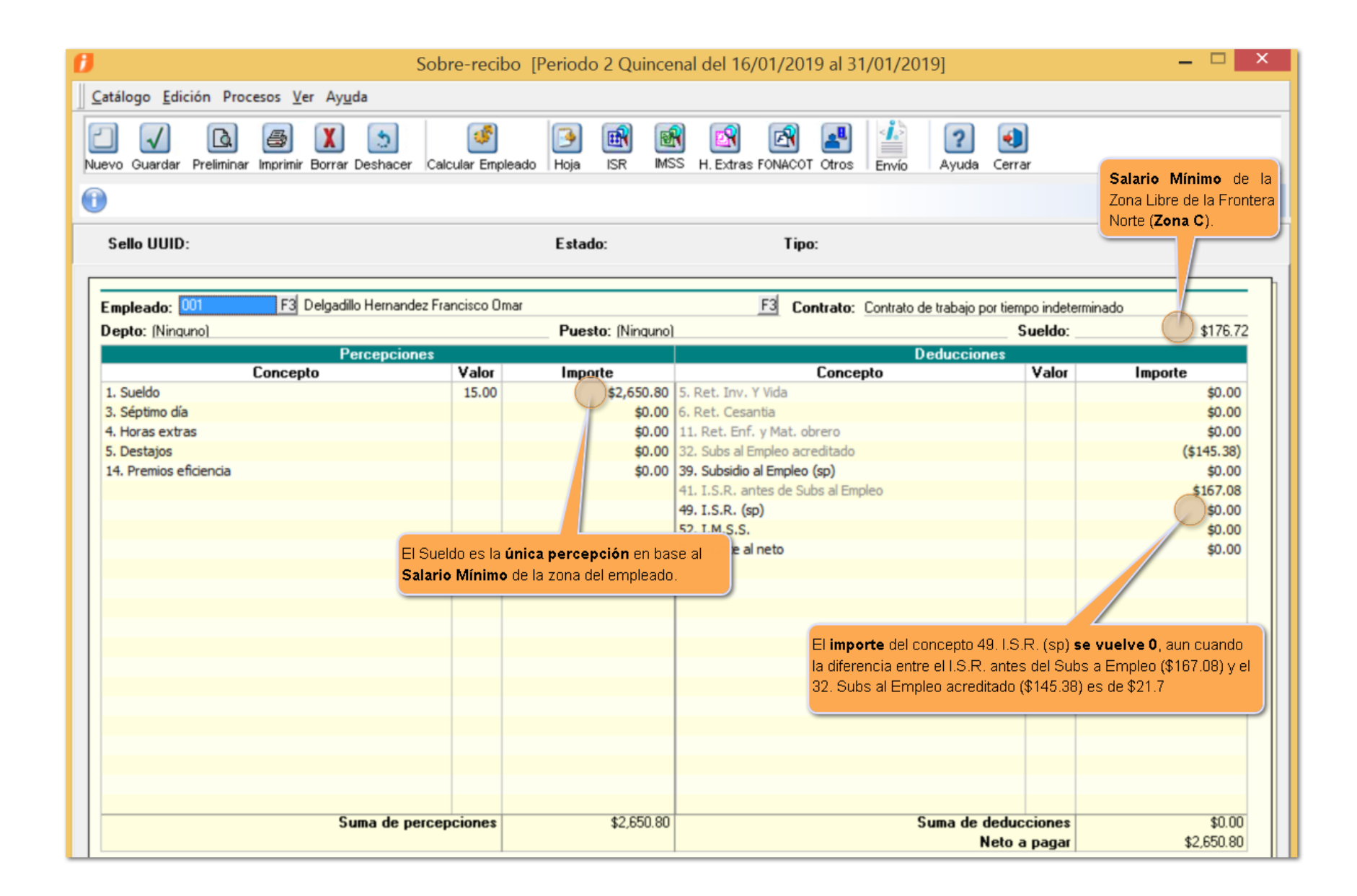

### **Cálculos de IMSS**

El impacto que tiene este cambio es referente al pago de las cuotas obrero, ya que el artículo 36 de la Ley del Seguro Social menciona "*Corresponde al Patrón pagar íntegramente la cuota señalada para los trabajadores, en los casos en que éstos perciban como cuota diaria el salario mínimo*". Para consultar la ley del seguro social haz clic [aquí.](http://www.imss.gob.mx/sites/all/statics/pdf/leyes/LSS.pdf)

Por lo tanto, los trabajadores que ganen el Salario Mínimo de su respectiva Zona Geográfica no pagarán IMSS.

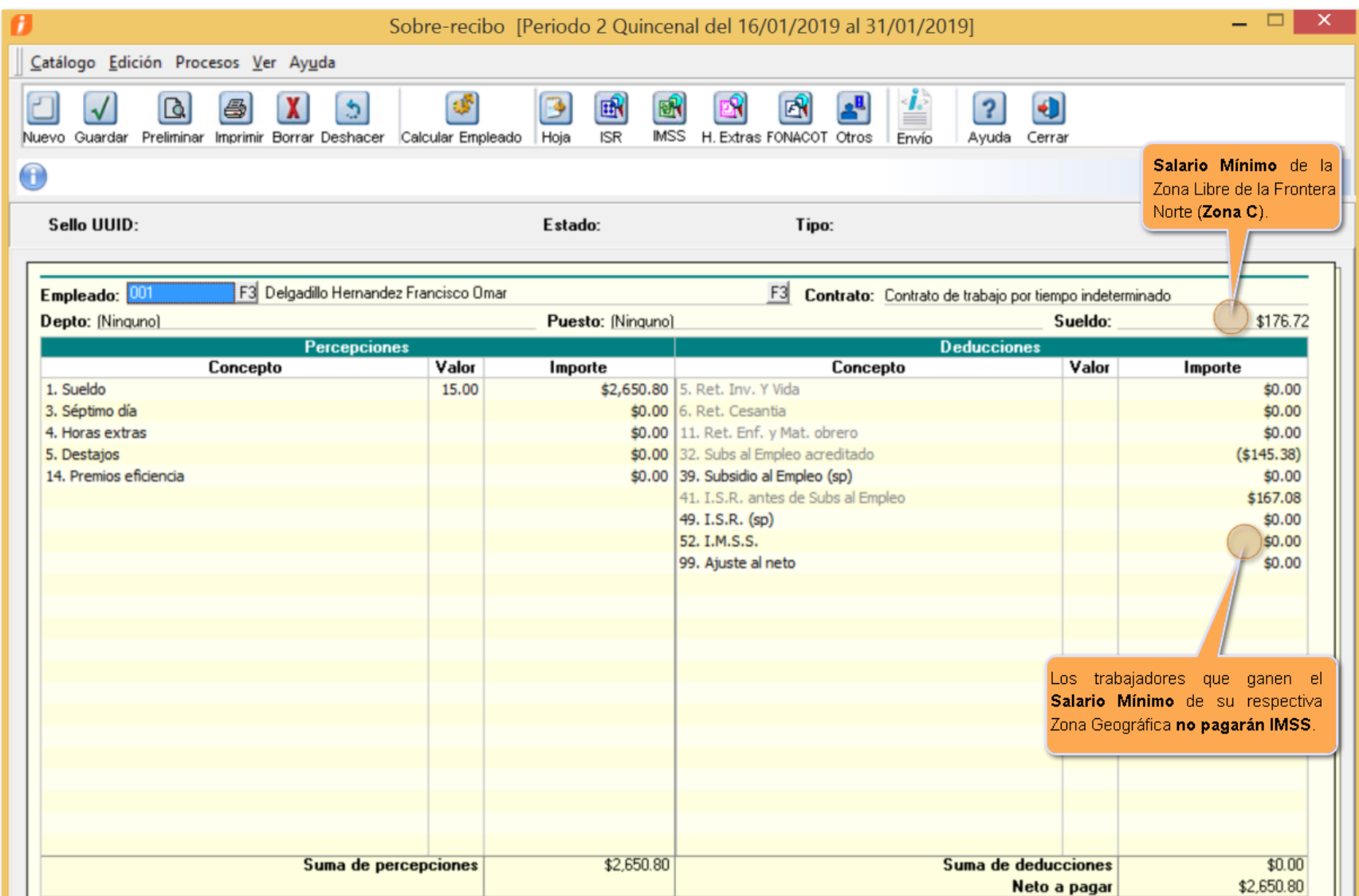

#### **Importante:**

Para los demás cálculos automáticos en **CONTPAQi® Nóminas** referentes al IMSS, no afectará el cambio, ya que están<sup>l</sup> referenciados a la tabla UMA y no a la de SalariosMinimos.

#### **Horas extra**

El impacto que tiene este cambio en las horas extra, es referente al exento de ISR, ya que el **artículo 93 de la Ley del ISR** menciona *No se pagará ISR por la obtención de los siguientes ingresos: Las prestaciones distintas del salario que reciban los trabajadores del salario mínimo general para una o varias áreas geográficas, calculadas sobre la base de dicho salario, cuando no excedan de los mínimos señalados por la legislación laboral, así como las remuneraciones por concepto de tiempo extraordinario o de prestación de servicios que se realice en los días de descanso sin disfrutar de otros en sustitución, hasta el límite establecido en la legislación laboral, que perciban dichos trabajadores. Tratándose de los demás trabajadores, el 50% de las remuneraciones por concepto de tiempo extraordinario o de la prestación de servicios que se realice en los días de descanso sin disfrutar de otros en sustitución, que no exceda el límite previsto en la legislación laboral y sin que esta exención exceda del equivalente de cinco veces el salario mínimo general del área geográfica del trabajador por cada semana de servicios*. Para consultar el articulo 93 de la Ley del ISR da clic [aquí.](https://www.sat.gob.mx/articulo/15199/articulo-93)

Por lo tanto, los trabajadores que ganen el Salario Mínimo de su respectiva Zona Geográfica exentaran un 100% de ISR para tiempo extraordinario, hasta el límite establecido en la legislación laboral. En caso

de ganar más del Salario Mínimo de su respectiva Zona Geográfica exentaran solo el 50% de ISR para tiempo extraordinario, hasta el límite establecido en la legislación laboral.

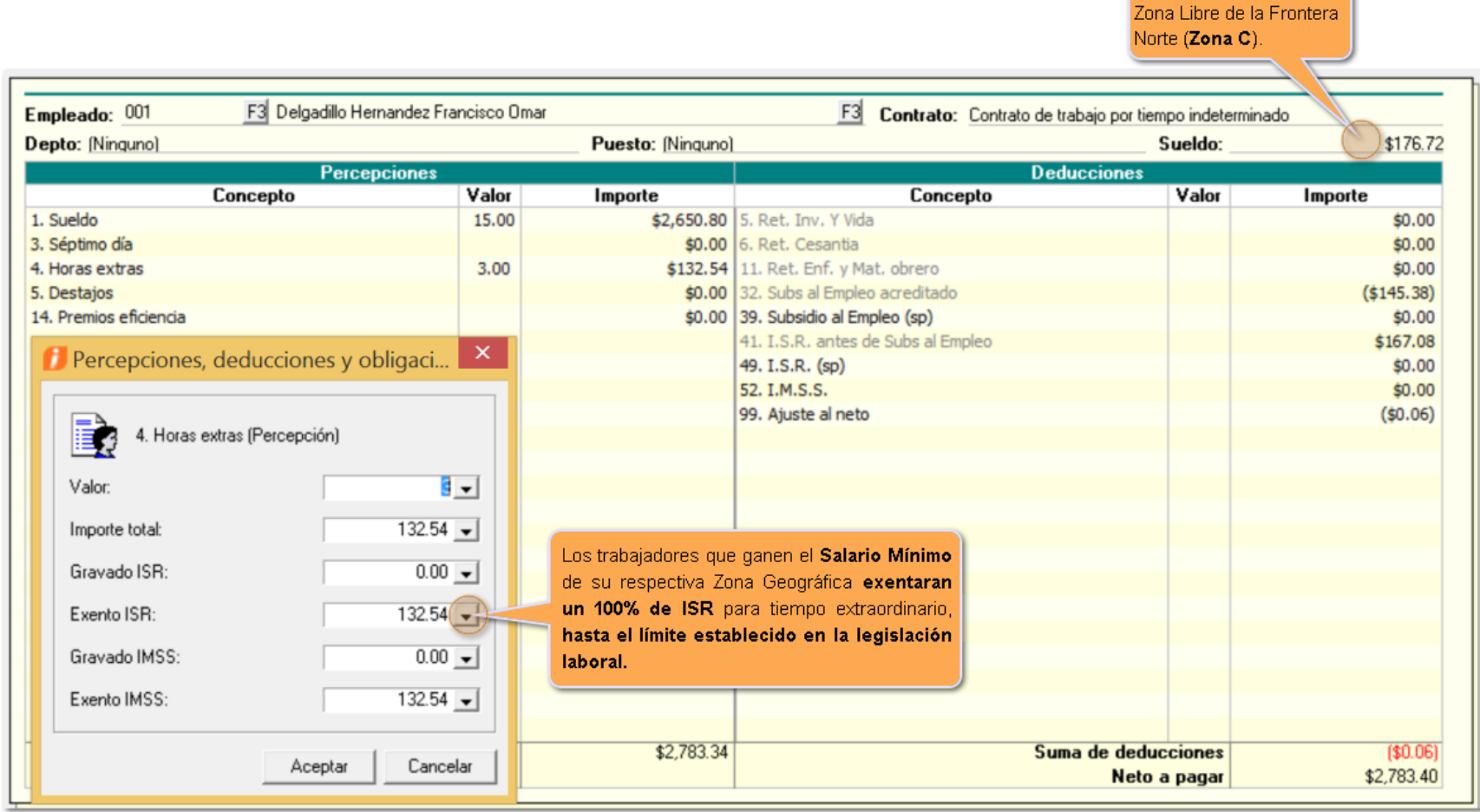

#### F3 Delgadi \$200.00 Concepto nporte  $$21.01$ \$37.82  $$21.02$  $( $125.10)$  $$0.00$ \$213.23 <sup>1</sup> Percepciones, deduccione \$88.13 \$79.85  $$0.02$ 4. Horas extras (Percepción ∄ - ।  $150.00 -$ En caso de ganar mas del Salario Mínimo de su respectiva Zona Geográfica exentaran solo  $75.00$ el 50% de ISR para tiempo extraordinario,

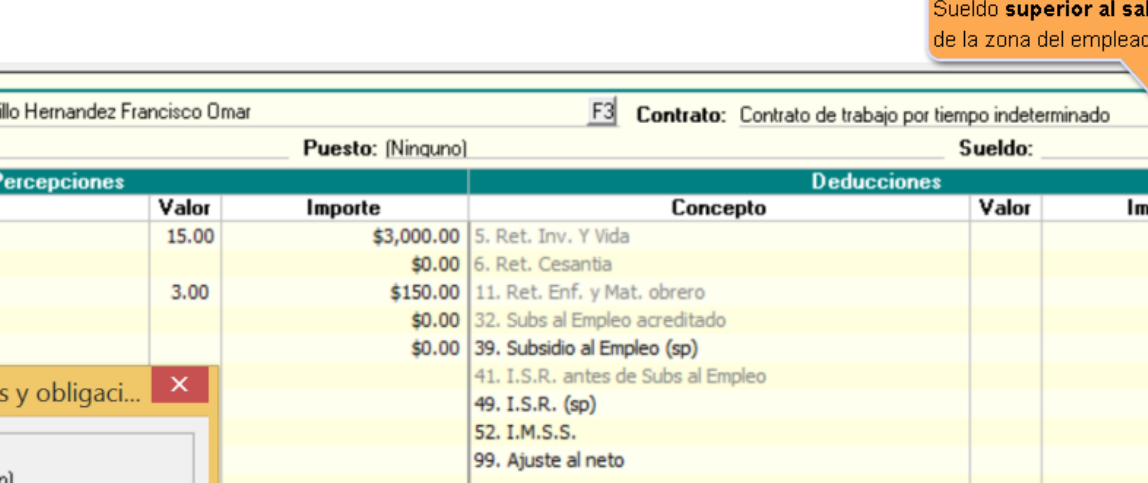

hasta el límite establecido en la legislación

laboral.

 $$3,150.00$ 

Empleado: 001

Depto: (Ninguno)

1. Sueldo

3. Séptimo día

4. Horas extras 5. Destajos

14. Premios eficiencia

国务 Valor:

Importe total:

Gravado ISR:

Exento ISR:

Gravado IMSS:

Exento IMSS:

 $75.00 -$ 

 $0.00 -$ 

 $150.00 -$ 

Cancelar

Aceptar

Salario Mínimo de la

### lario mínimo

 $$168.00$ 

\$2,982.00

Suma de deducciones

Neto a pagar

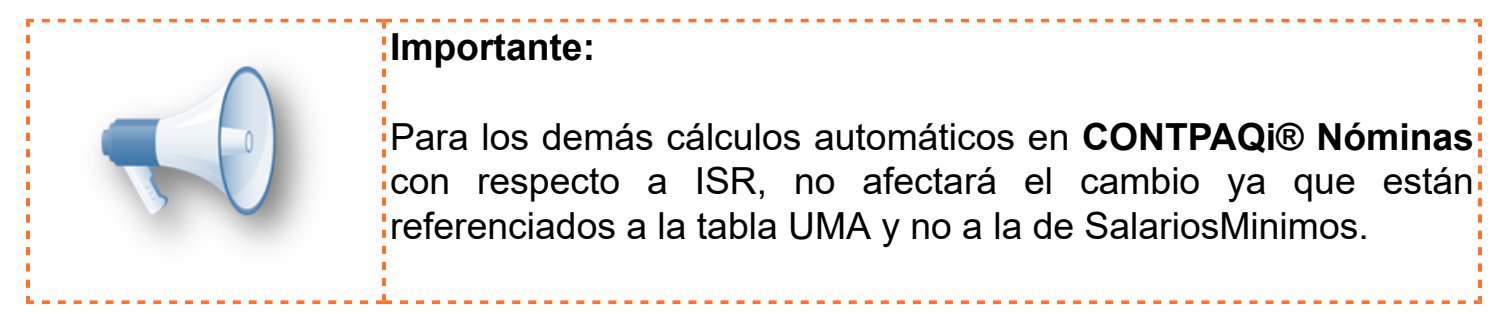

### **Prima de Antigüedad**

Hablando de finiquitos en el concepto de Prima de Antigüedad, el impacto que tiene este cambio es referente al tope del salario que se utilizará, ya que la Ley Federal del trabajo en sus artículos 162 y 485 mencionan: "*Los trabajadores de planta tienen derecho a una prima de antigüedad, de conformidad con las normas siguientes: En la fracción II indica que para determinar el monto del salario, se estará a lo dispuesto en los artículos 485 y 486. Para determinar las indemnizaciones a que se refiere este título, si el salario que percibe el trabajador excede del doble del salario mínimo del área geográfica de aplicación a que corresponda el lugar de prestación del trabajo, se considerará esa cantidad como salario máximo*." Para consultar la ley federal del trabajo dar clic [aquí](#page-0-0).

Por lo tanto, al utilizar el concepto de Prima de Antigüedad, el salario que tome estará topado a 2 Salarios Mínimos de la Zona Geográfica del empleado.

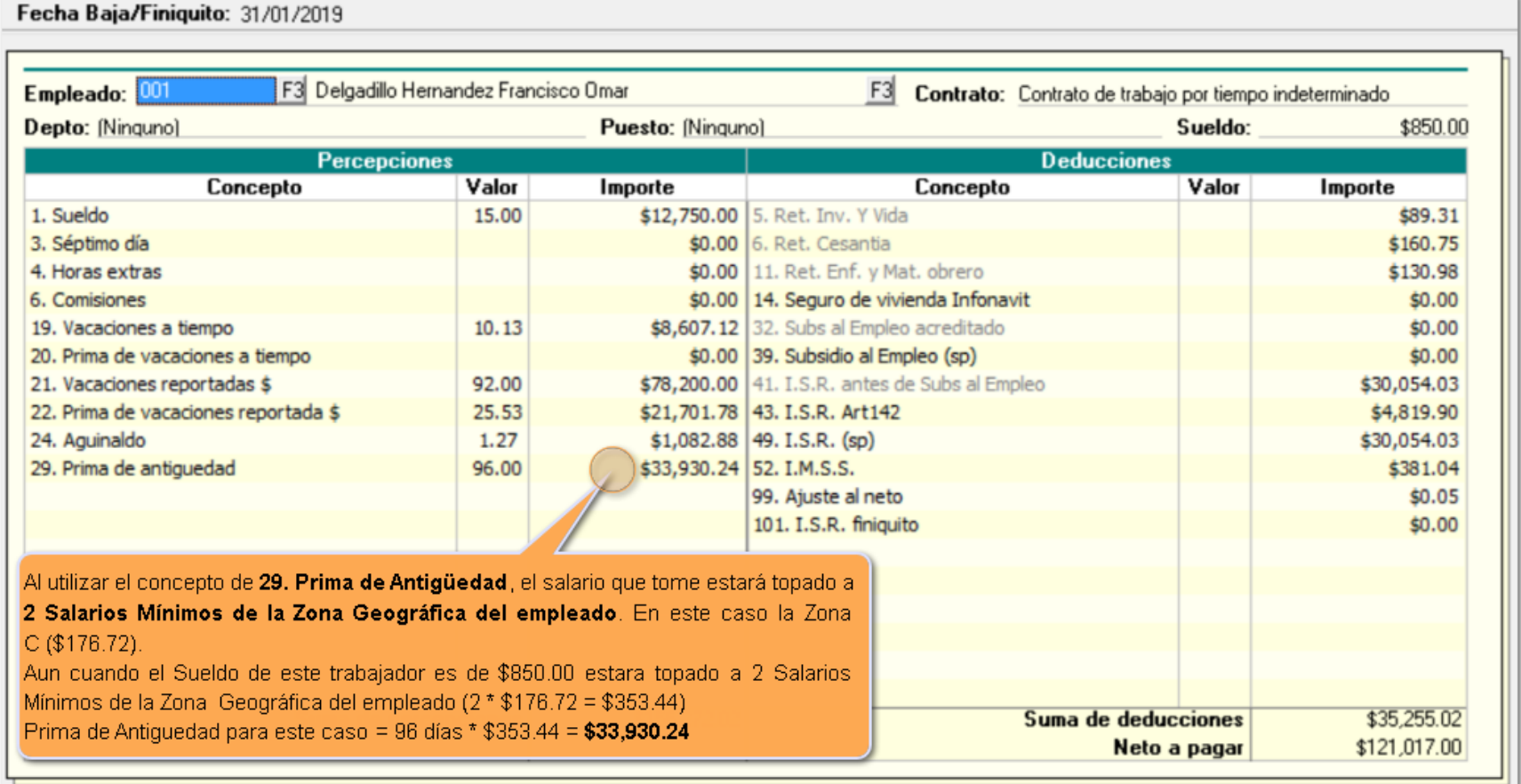

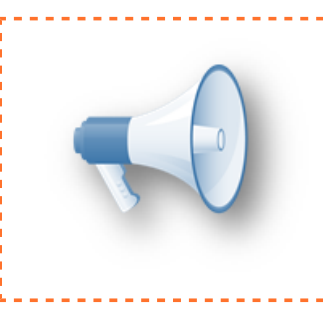

#### **Importante:**

Para los demás cálculos automáticos en **CONTPAQi® Nóminas** con respecto a finiquitos, no afectará el cambio, ya que están referenciados a la tabla UMA y no a la de SalariosMinimos.

## <span id="page-13-0"></span>**Utilería NomReasignaZonaGeograficaSQL**

Por medio de esta **utilería** podrás asignar de manera rápida la **zona de salario** que le corresponda a tus empleados.

#### **¿Cómo ejecutar la utilería?**

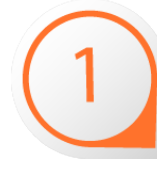

Ingresa a la ruta de ejecutables de **CONTPAQi® Nóminas**, por omisión la ruta es C:\Program Files (x86)\Compac\Nominas y haz clic derecho sobre el archivo **NomReasignaZonaGeograficaSQL.exe** y selecciona la opción **Ejecutar como administrador**:

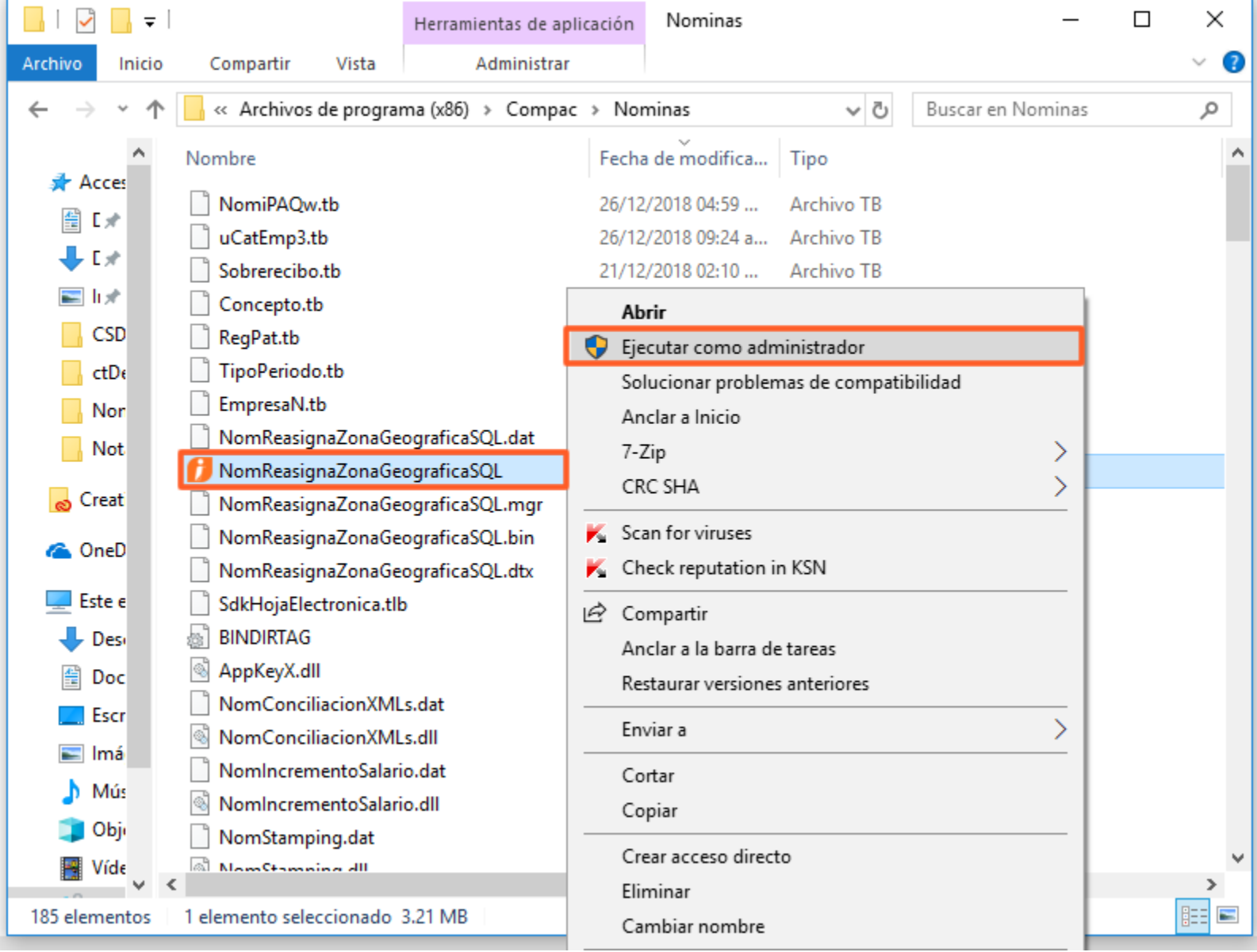

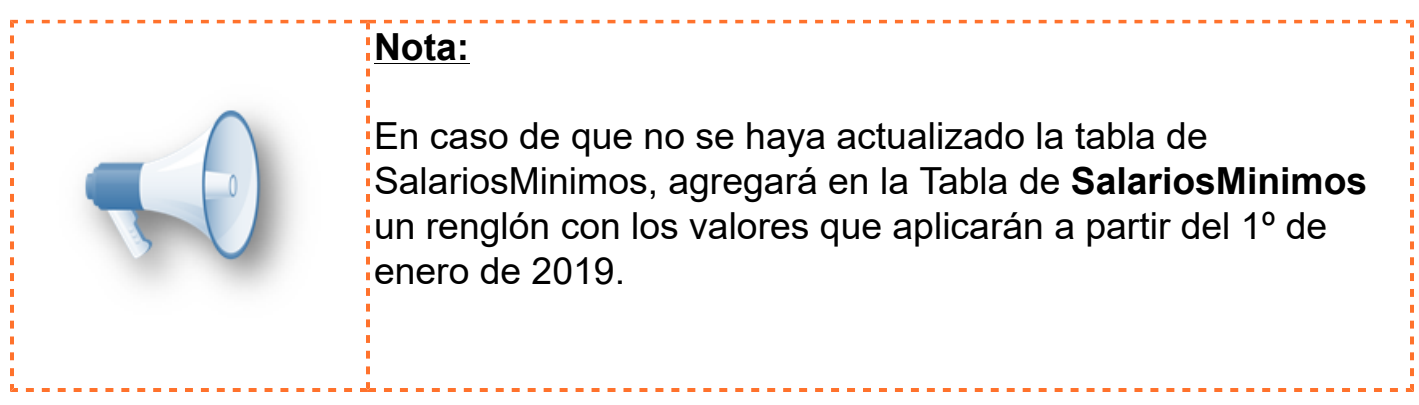

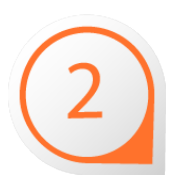

Al ejecutar la utilería, se mostrará el mensaje recomendando respaldar la empresa. Te recomendamos realizar el respaldo.

Si ya cuentas con el respaldo de tu empresa, para continuar con la ejecución de la utilería haz clic en el botón **OK**.

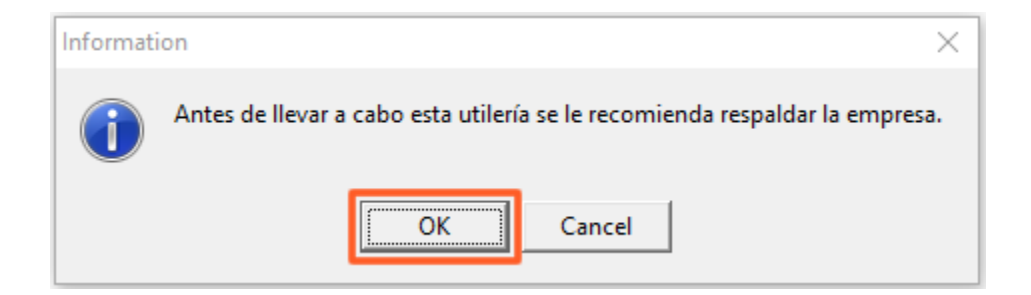

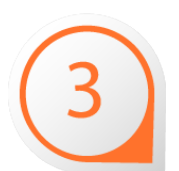

Selecciona la empresa y haz clic en el botón **Iniciar.**

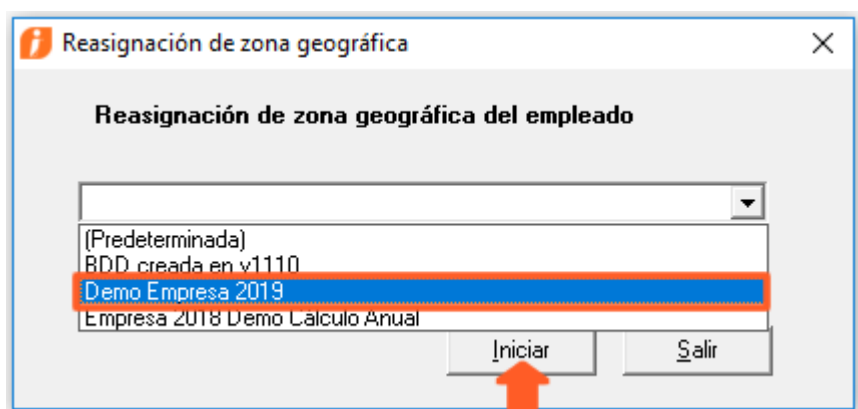

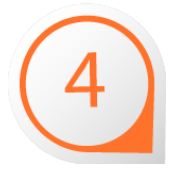

Se mostrará una ventana con el listado de los empleados que tienes en tu empresa. En la última columna, llamada **Zona Nueva**, elige la zona que corresponde al empleado.

- Cuando corresponda la **franja fronteriz**a, elige la **zona C** y,
- En caso de que **No** correspondan a la franja fronteriza puedes elegir la **zona A o la zona B**.

Ejemplo de configuración para los empleados en Franja Fronteriza.

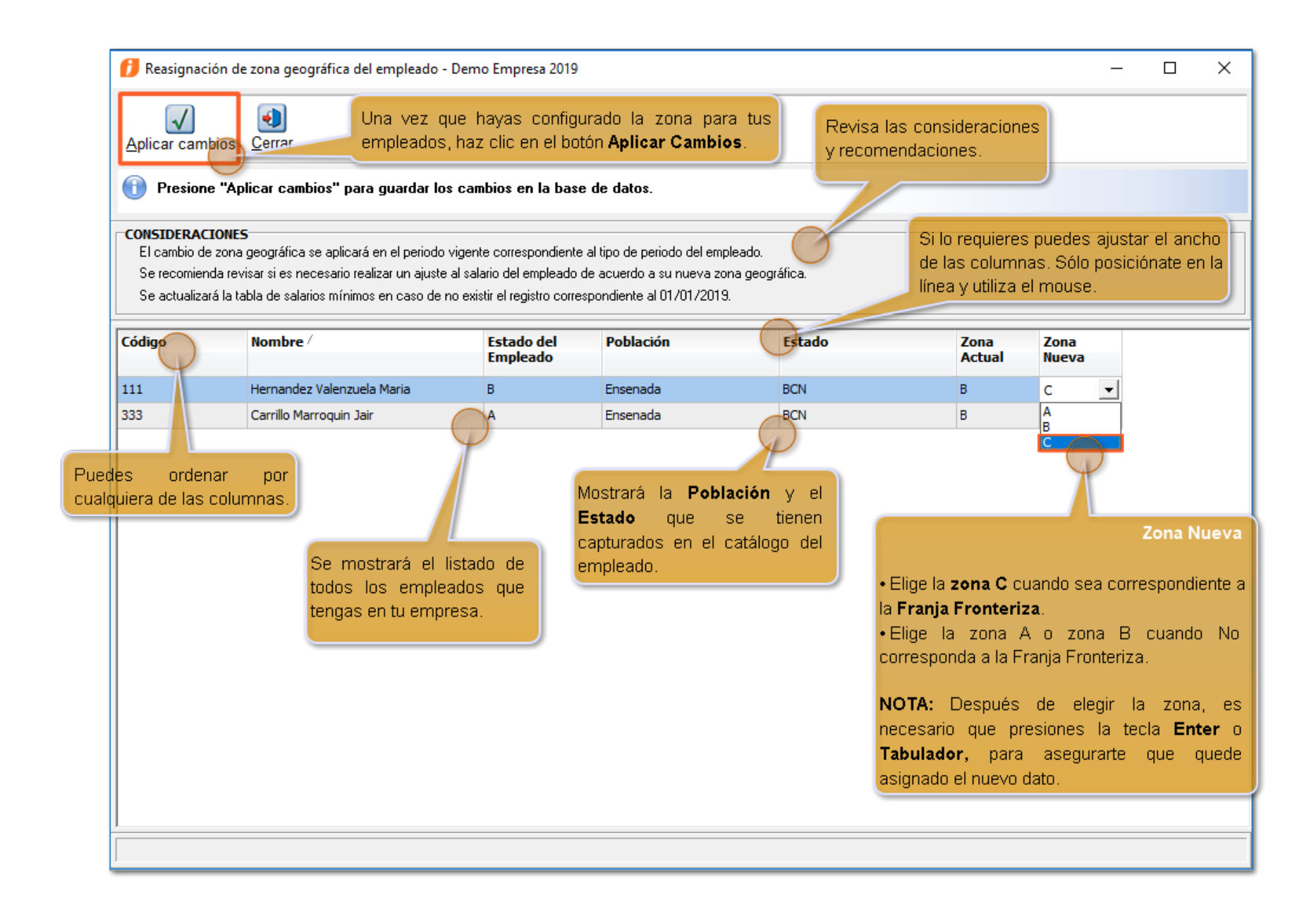

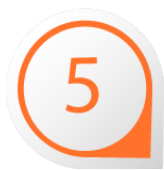

Verifica el avance del proceso y confirma que termine su ejecución de manera correcta:

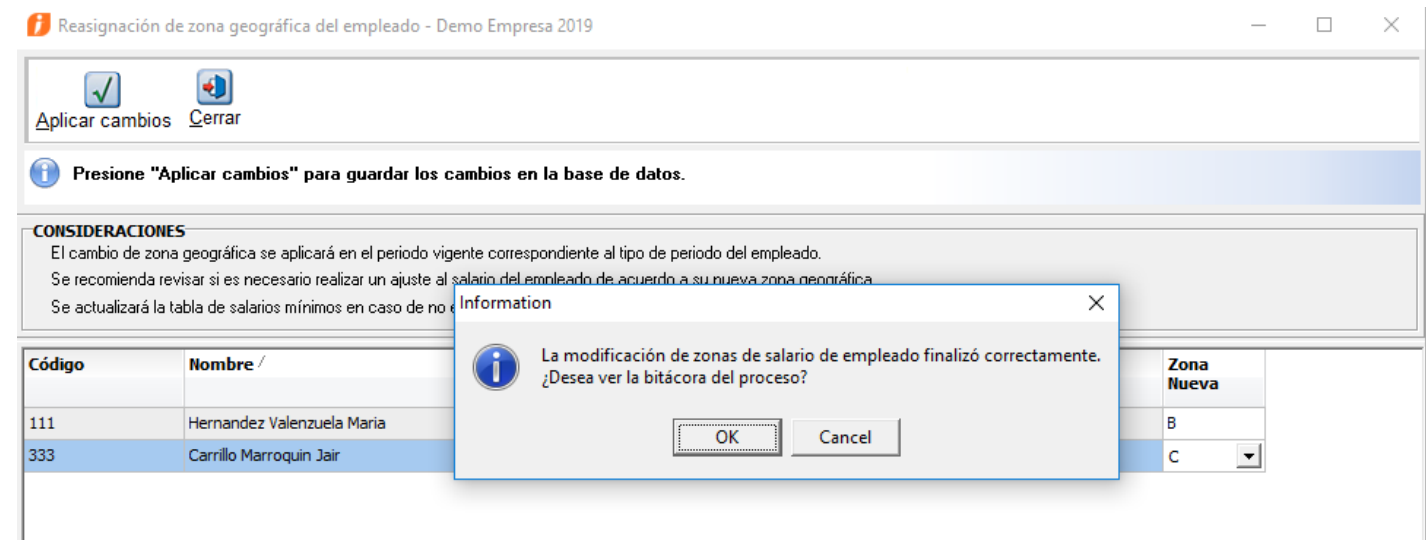

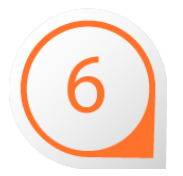

Verifica la bitácora y confirma que se asigna la nueva Zona de salario.

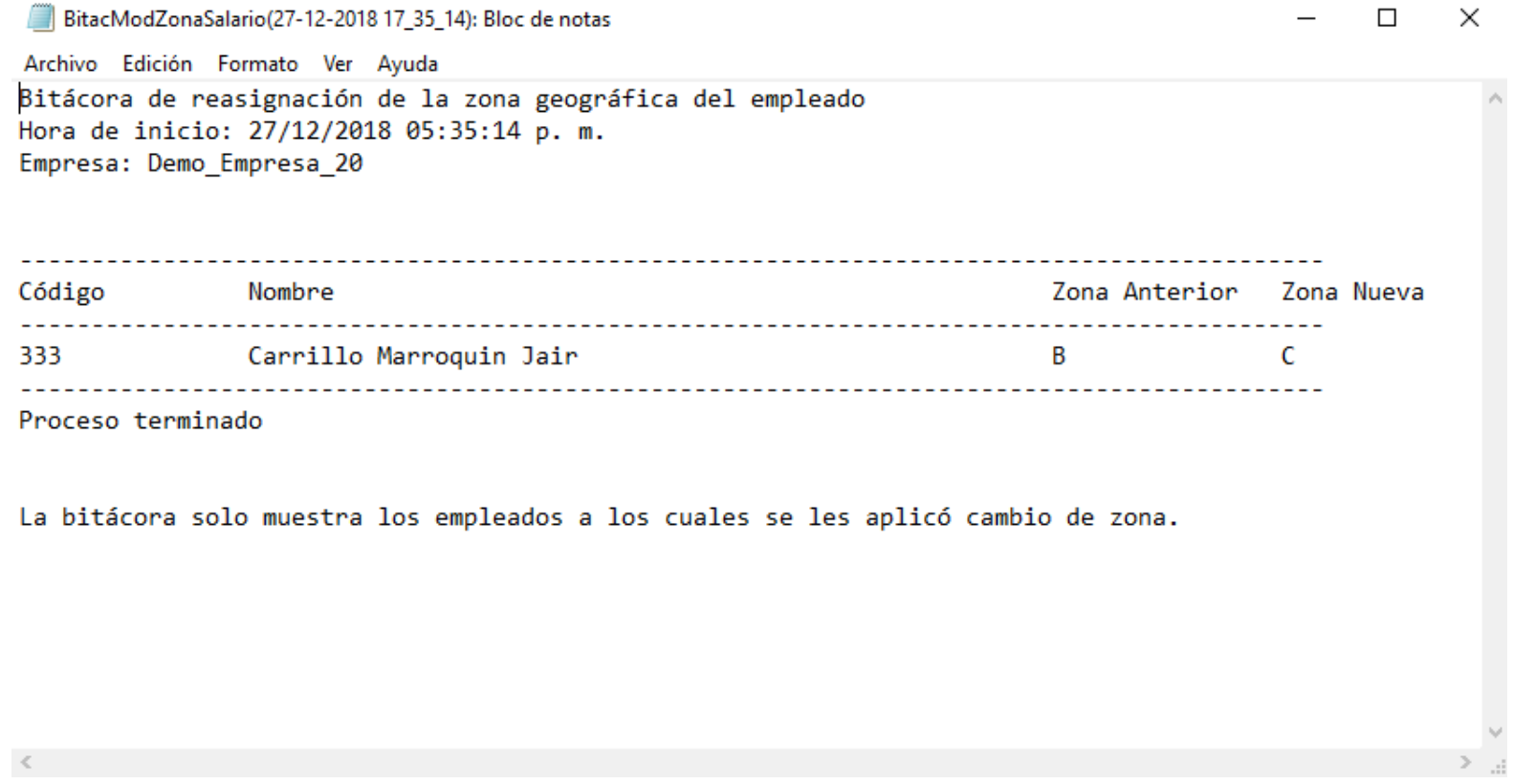

Una vez verificada la información, haz clic en cerrar y sal de la utilería.

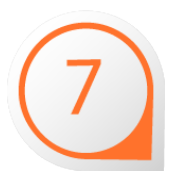

### ¡Y listo!

Ahora ingresa a **CONTPAQi® Nóminas** y verifica que tus empleados tengan asignada su nueva Zona de salario.

# **Envío masivo de recibos electrónicos**

### **Beneficio**

Ahora, en esta versión de **CONTPAQi® Nóminas,** el proceso de envío masivo de recibos electrónicos permite adjuntar los archivos XML y PDF de manera separada y sin comprimir en la opción **Tipo Archivo**, del mismo modo que lo hace el envío a disco**.**

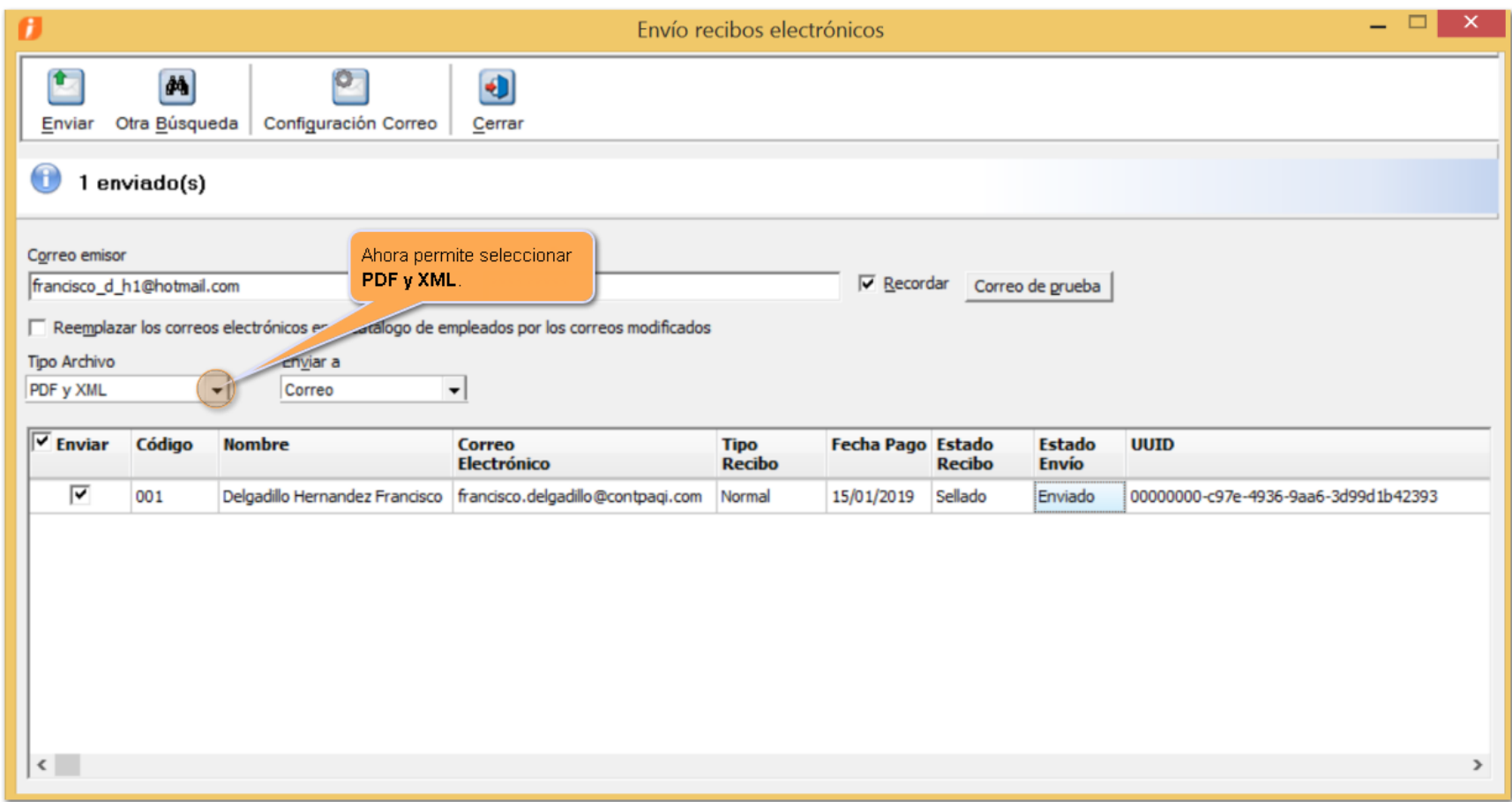

Al recibir el correo electrónico, éste tendrá adjuntos los archivos PDF y XML de manera independiente.

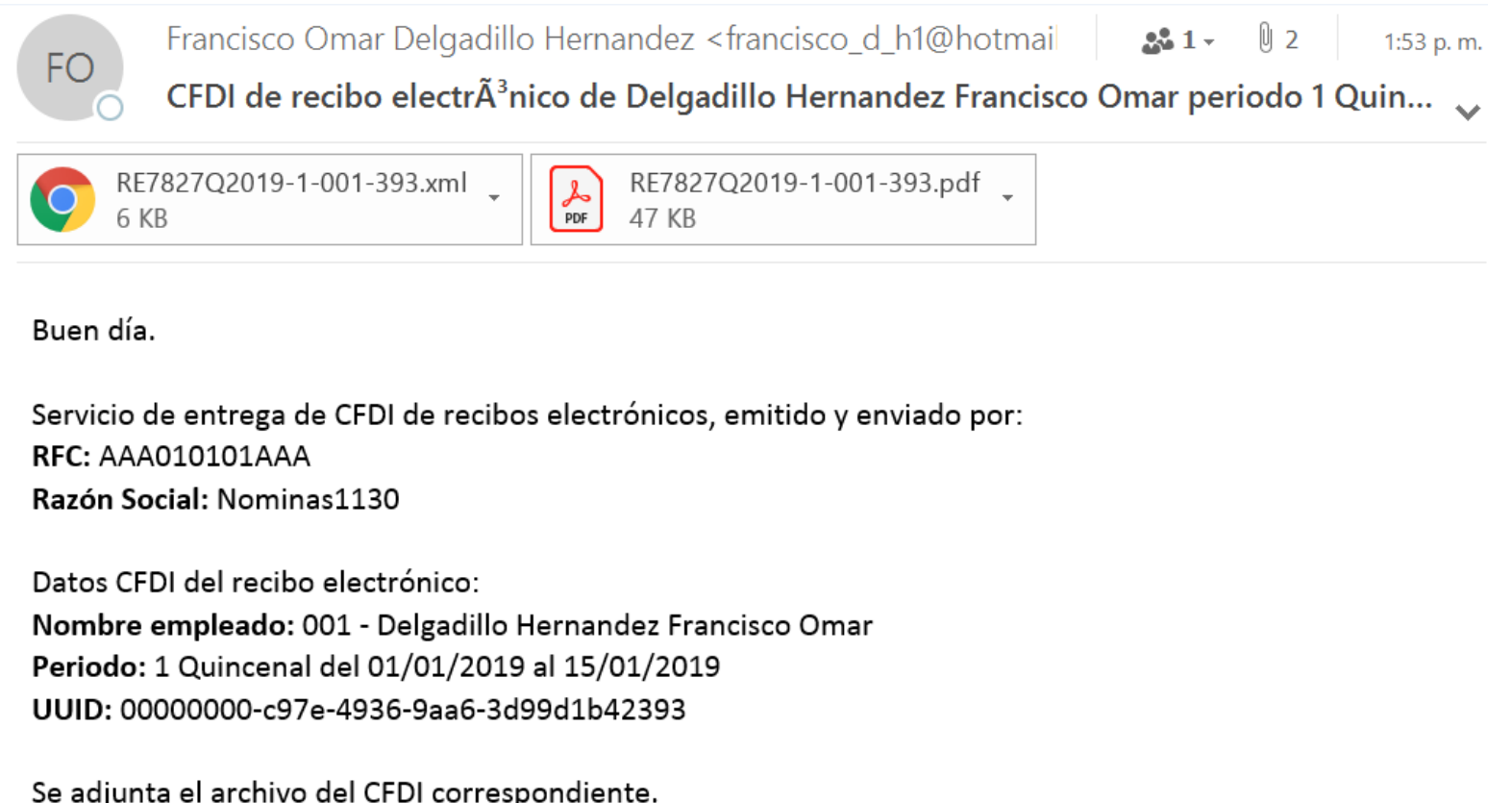

# **Actualización a la tabla de UMA**

### **Beneficio**

Ahora, en **CONTPAQi® Nóminas,** se actualiza la tabla de la empresa UMA, con el nuevo importe de **\$84.49**, vigente a partir del 01/02/2019.

Por esta razón, después de actualizar a esta versión 11.3.1 de **CONTPAQi® Nóminas,** al abrir la empresa por primera vez, se actualizará la tabla de UMA.

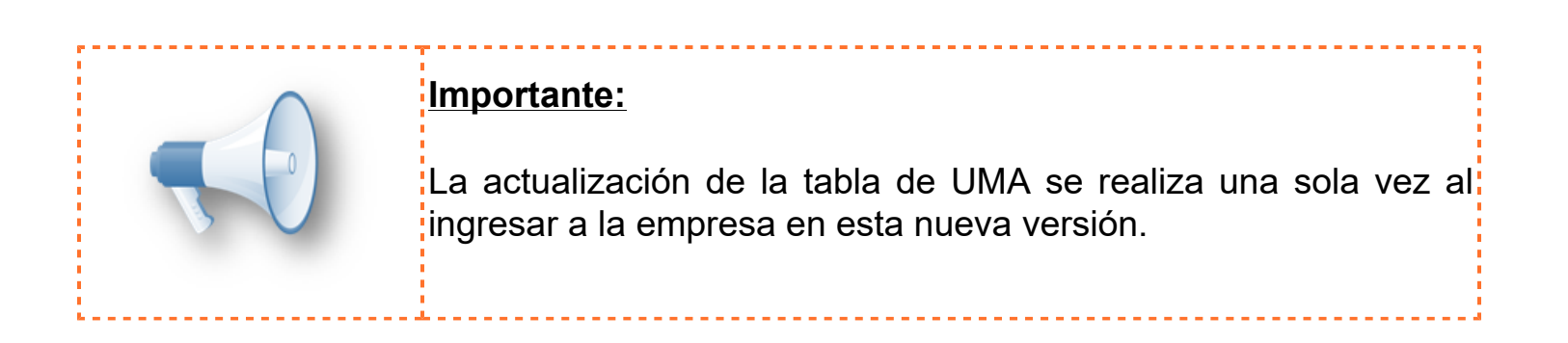

Una vez actualizada la Tabla de UMA, contará con el registro del 01/02/2019 y con el nuevo importe vigente.

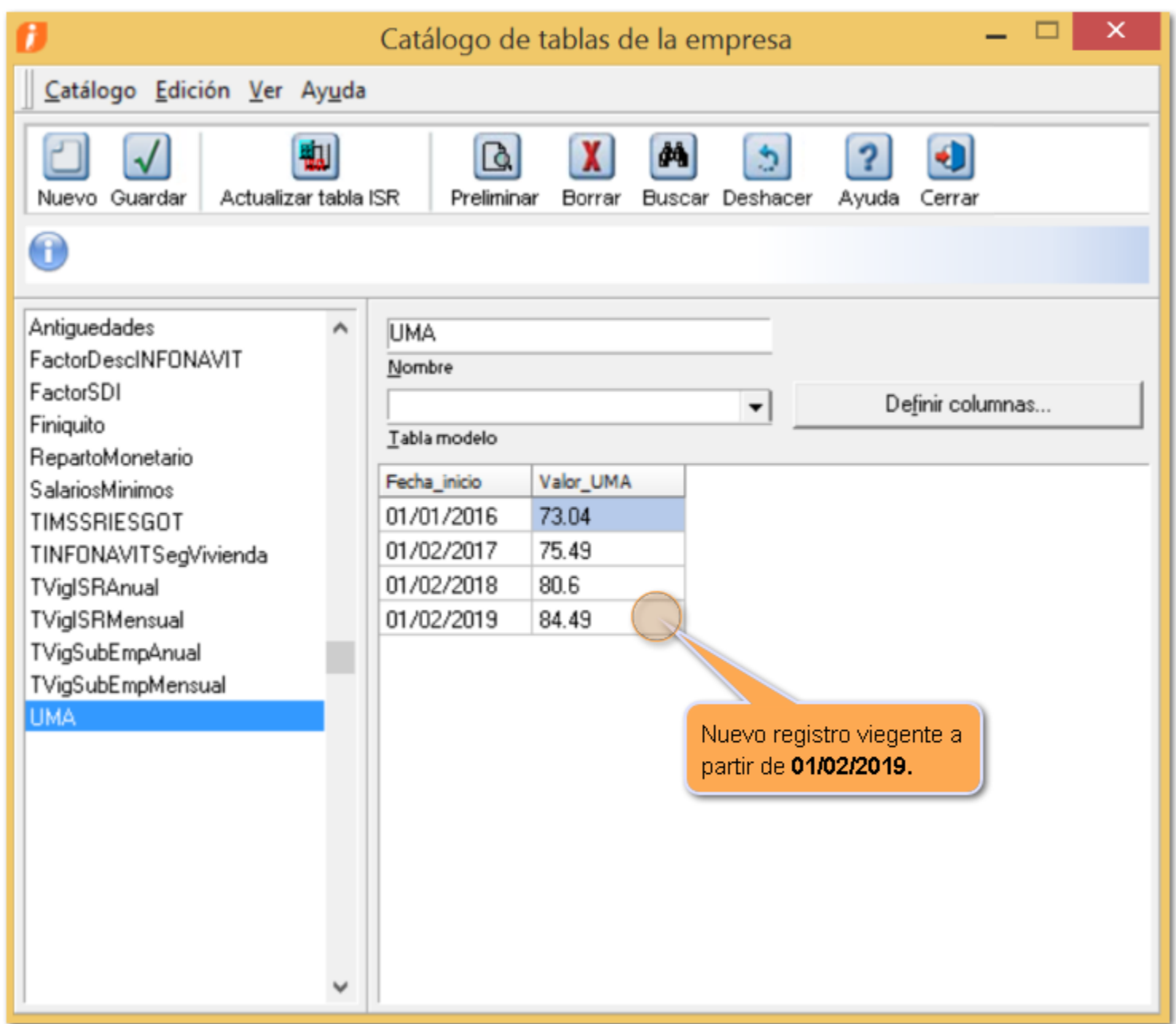

Con esta actualización, todos los cálculos que utilicen la tabla de UMA tomarán el nuevo importe a partir del **01/02/2019.**

# **Mejoras**

### <span id="page-20-0"></span>**Impresión de recibos electrónicos/ Envío de recibos electrónicos**

#### **Folio-Ticket: D13106-2019010910005307**

*[Otros tickets relacionados...](#page-37-0)*

**PROCES** 

Conr:<br>Fecha Ini<br>Jomada:<br>NSS: Tipo salari

001 02

A partir esta versión de **CONTPAQi® Nóminas**, la impresión y envío masivo de recibos electrónicos de finiquito ya considera la división de finiquito ordinario y el finiquito indemnización.

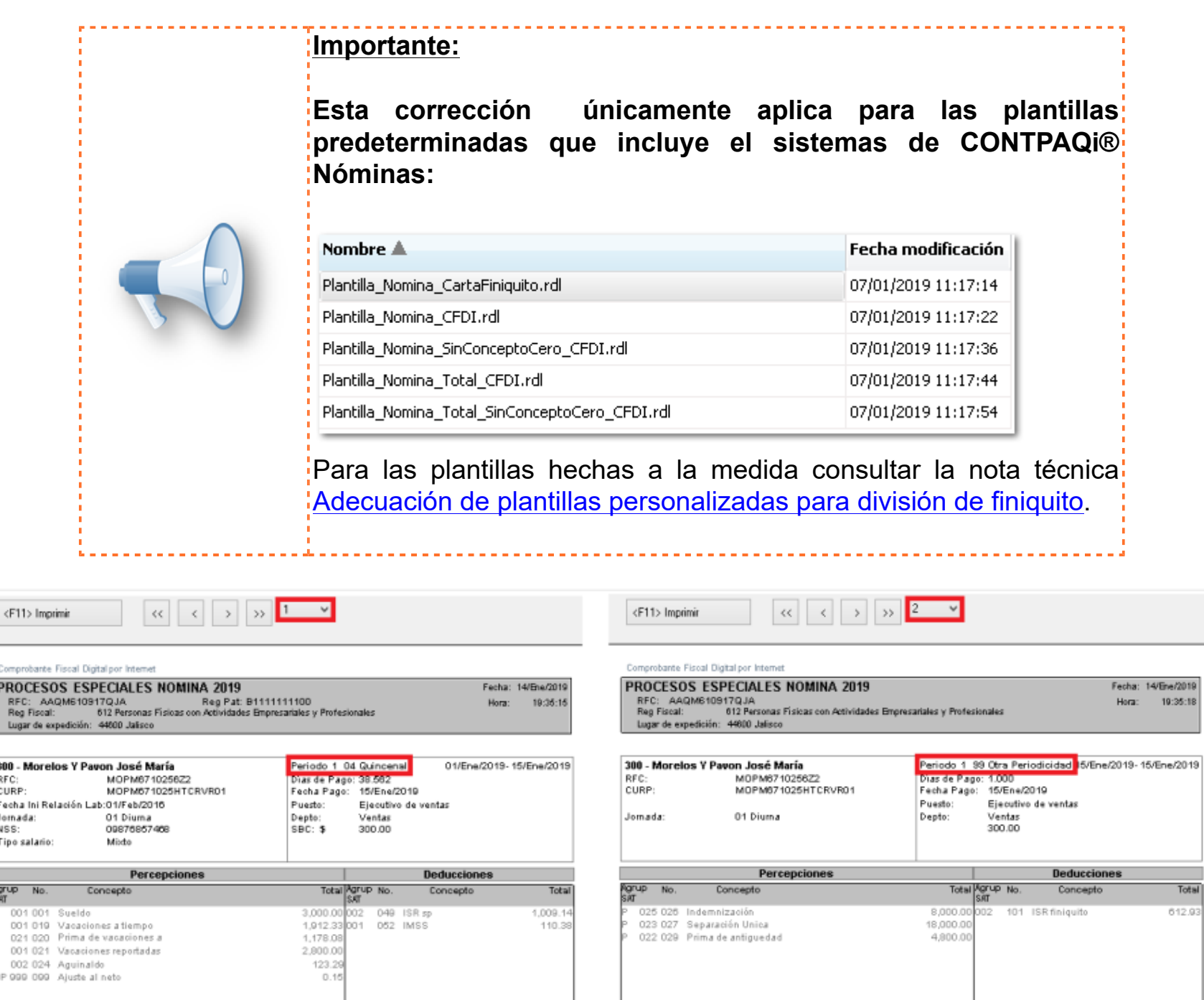

Ahora, al enviar la información por correo electrónico, se generan 2 archivos PDF, uno con la información del finiquito ordinario y otro con la información del finiquito indemnización.

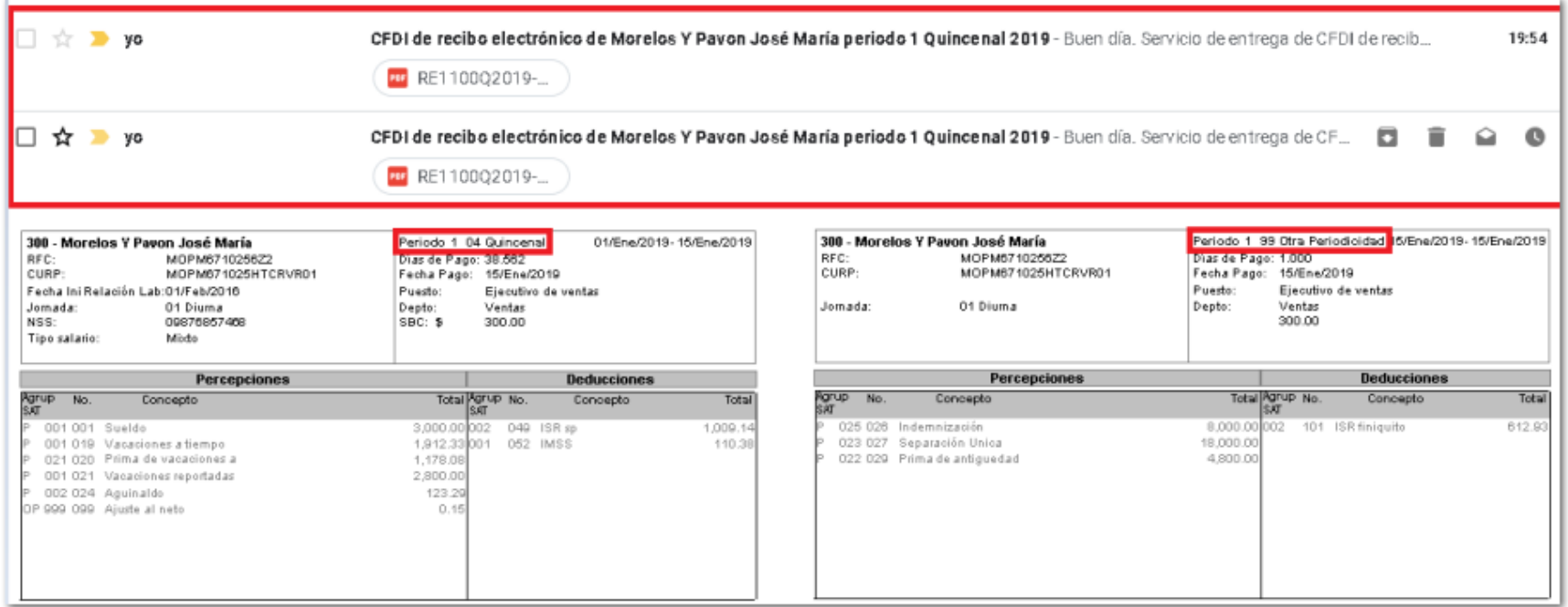

Al entregar en archivo en disco en formato PDF, se considera la división del finiquito por lo que se generan 2 archivos PDF, uno con la información del finiquito ordinario y el otro con la información del finiquito indemnización.

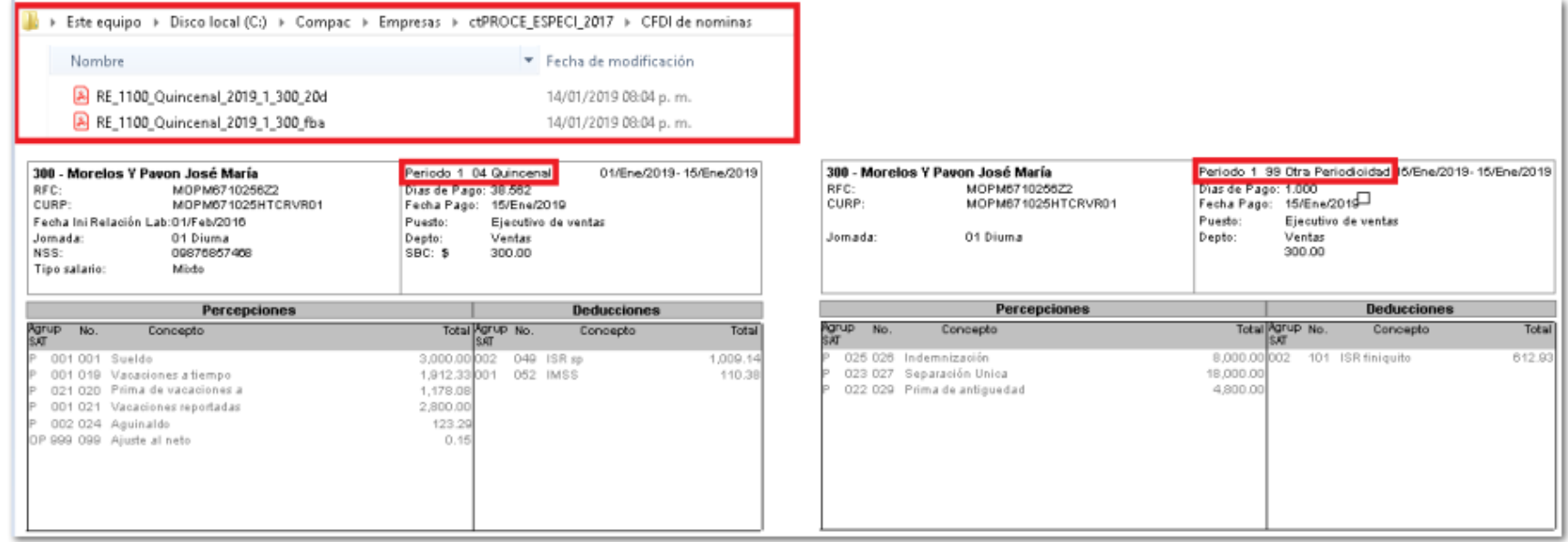

En versiones anteriores de **CONTPAQi® Nóminas** al imprimir o enviar masivamente los recibos electrónicos de finiquito únicamente consideraba el recibo electrónico de finiquito ordinario, aún cuando el finiquito se dividía en finiquito ordinario y finiquito indemnización.

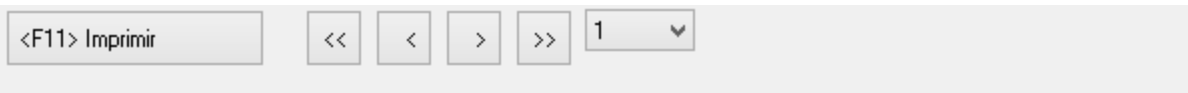

Comprobante Fiscal Digital por Internet

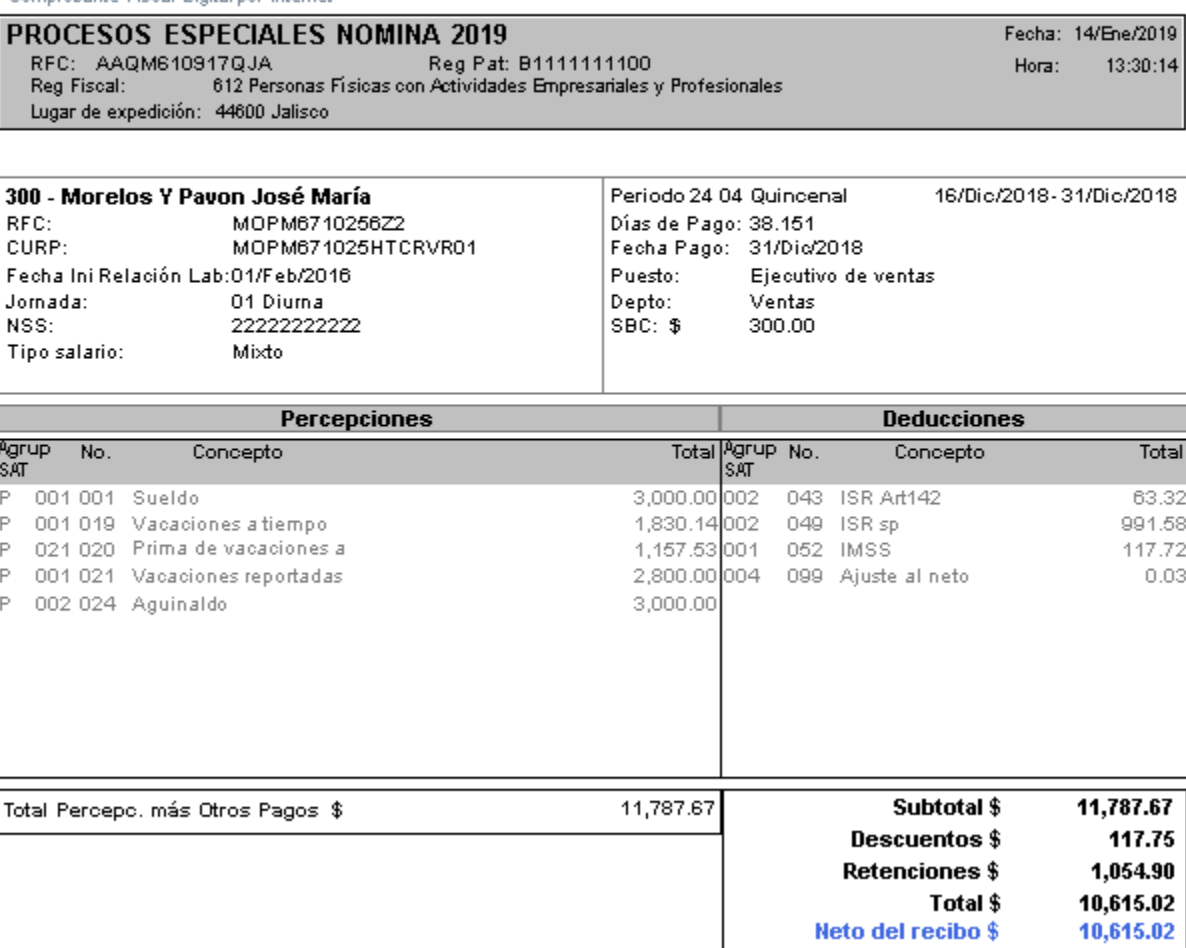

Al enviar por correo electrónico electrónico anteriormente en los archivos PDF que se enviaban en ambos se generaba con la información del finiquito ordinario, siendo que debe de generar un PDF con la información del finiquito ordinario y otro con la información del finiquito indemnización.

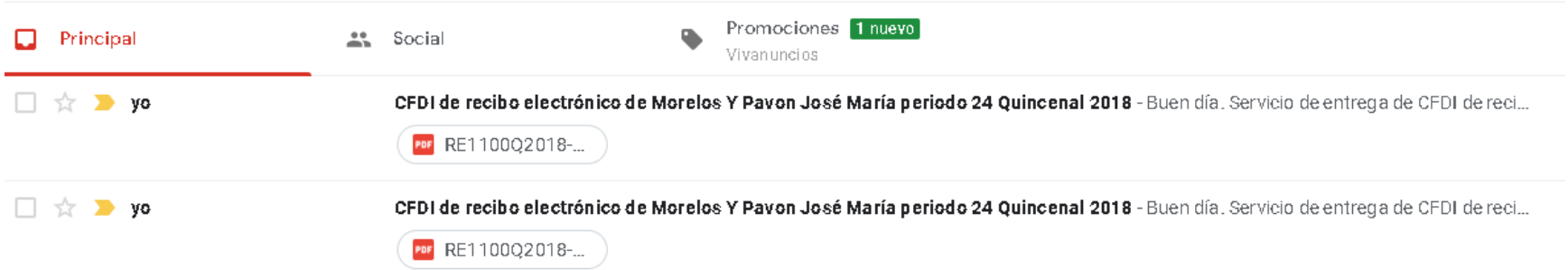

Al entregar en archivo en disco en formato PDF anteriormente no consideraba la división del finiquito por lo que se generaba dos archivos PDF con la información del finiquito ordinario.

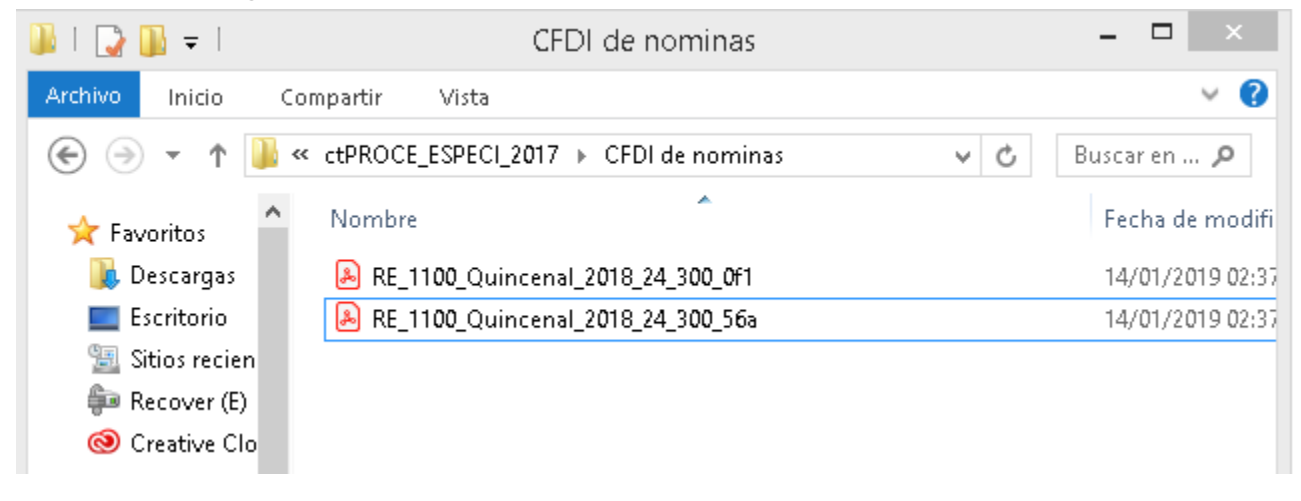

# **Eliminar el método de pago de la ventana confirmación finiquito**

#### **Folio: D12648**

Al emitir un recibo electrónico de finiquito ya no se muestra el campo método de pago, ya que en los recibos de nómina por omisión ya está definido el método de pago en el XML.

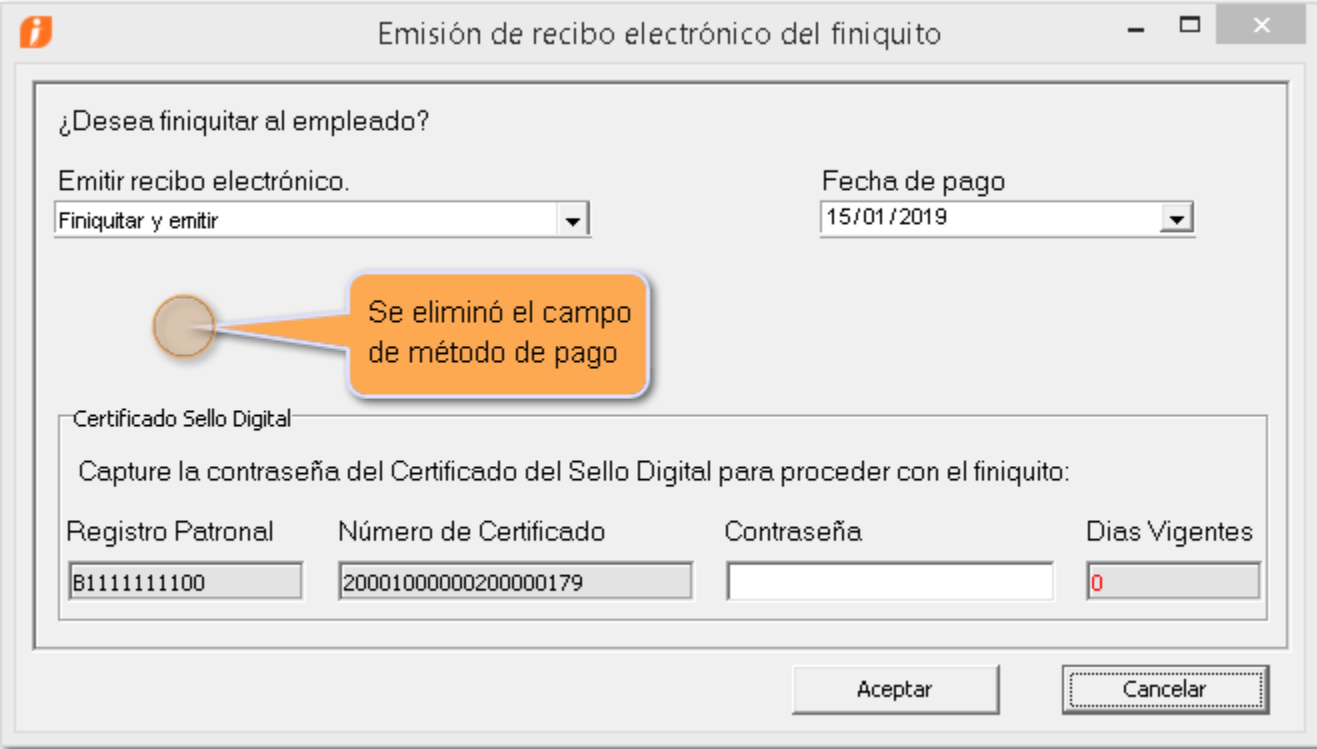

En versiones anteriores del sistema, en la ventana de emisión del recibo electrónico del finiquito, se pedía indicar el método de pago aún cuando no es obligatorio para el timbrado; esto originaba que si se tenía establecido un método de pago distinto al que se tenía en el catálogo de empleados, al deshacer el finiquito se conservaba el método de pago establecido en esta ventana.

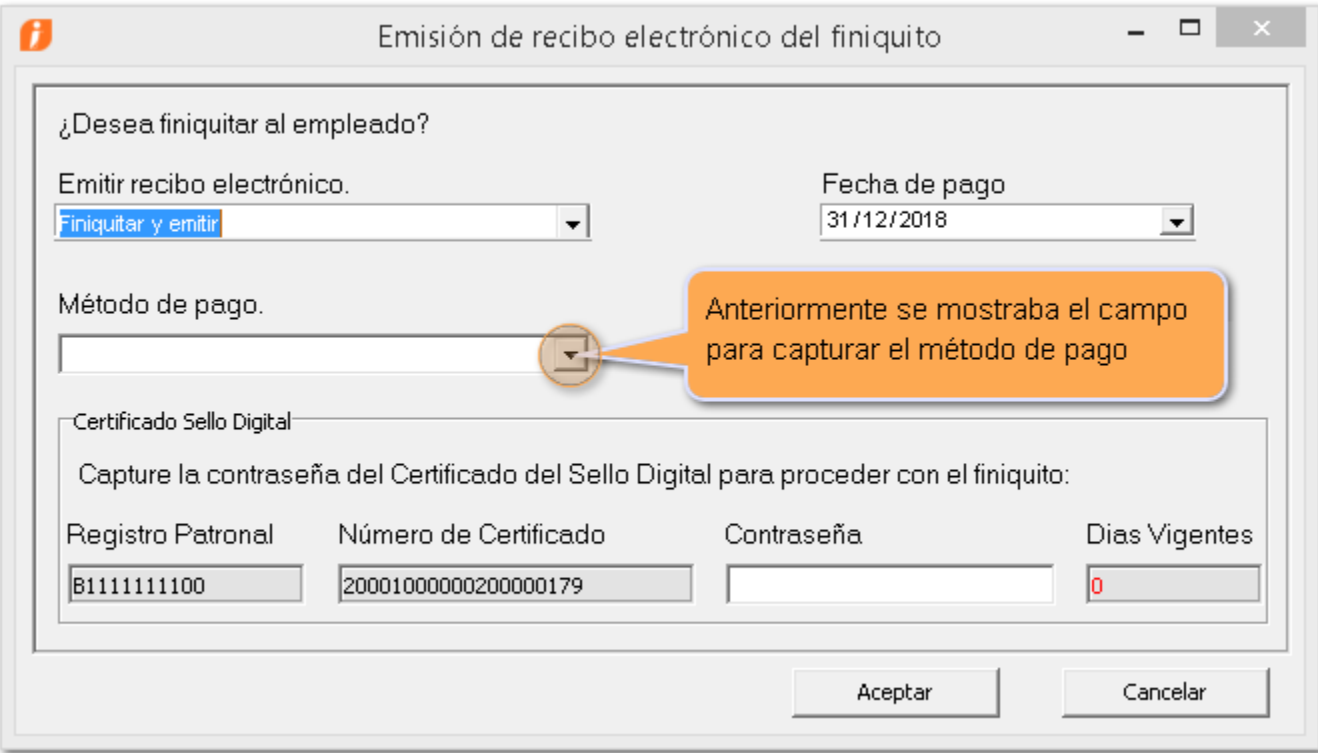

# **Fecha inicial y Fecha final igual a la fecha de baja**

#### **Folio: D13539**

1.

A partir de esta versión al momento de timbrar los finiquitos, los atributos **FechaInicialPago** y **FechaFinalPago** en el CFDI, tienen la fecha de baja que se especificó en el módulo de finiquito.

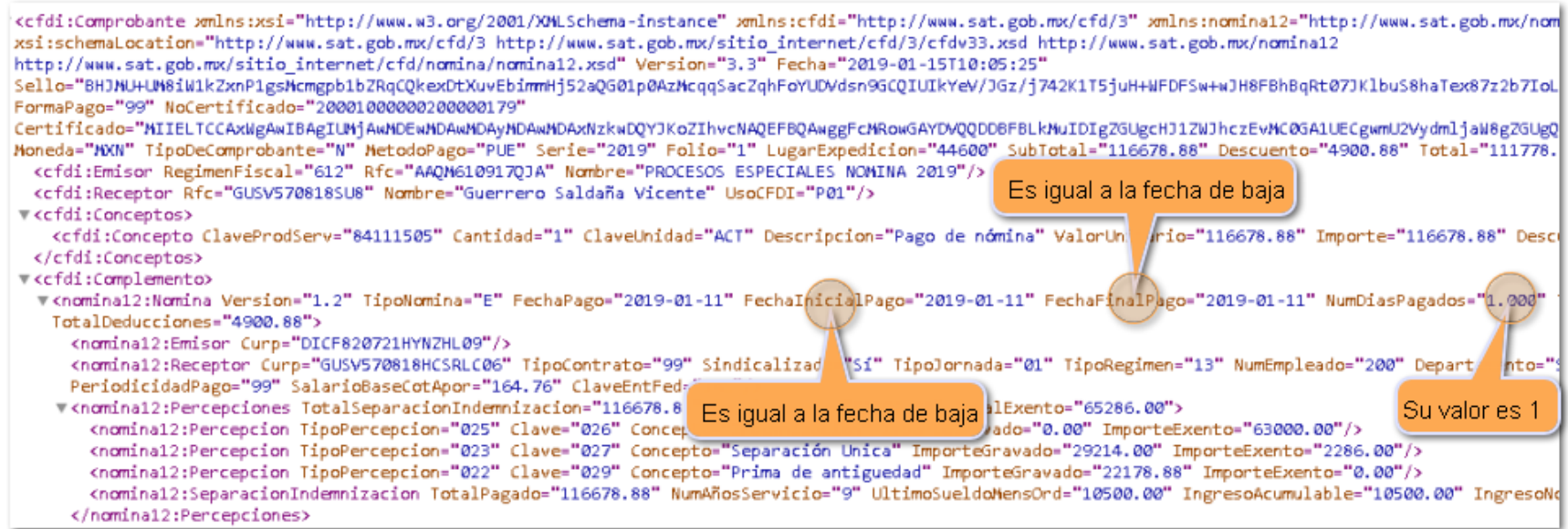

Anteriormente al realizar un finiquito, en el XML del recibo de finiquito indemnización, las fechas de **FechaInicialPago** se tomaba de la fecha inicial del periodo y **FechaFinalPago** correspondía a la fecha de baja del empleado, lo que ocasionaba confusión con el atributo **NumDiasPagados**cuyo valor es

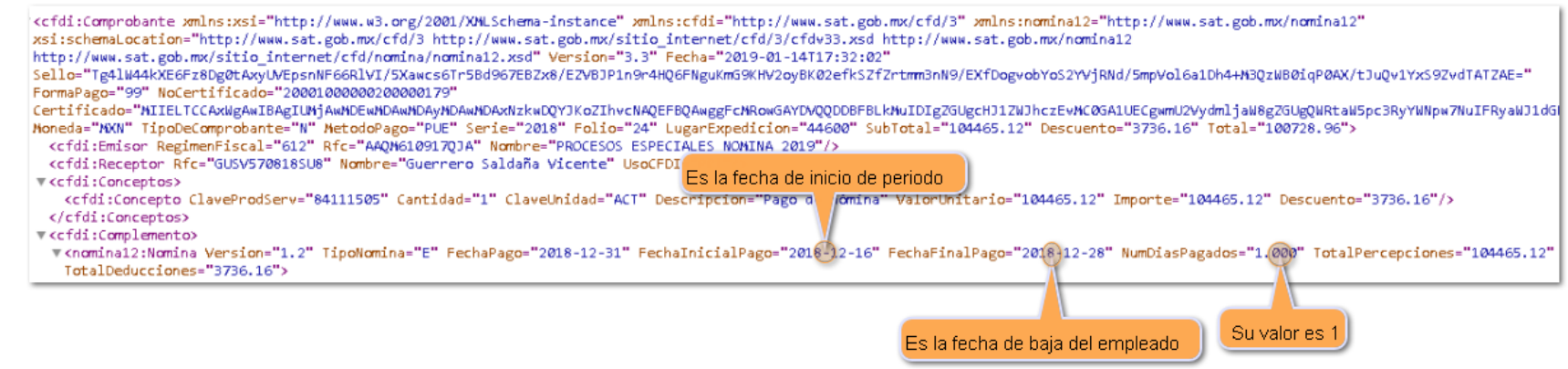

# **Hoja de trabajo**

### **Folio - Ticket: D13553 - 2019010110003965**

A partir de esta versión de **CONTPAQi® Nóminas**, al ejecutar el reporte de la hoja de trabajo, el importe del neto a pagar se muestra de forma correcta.

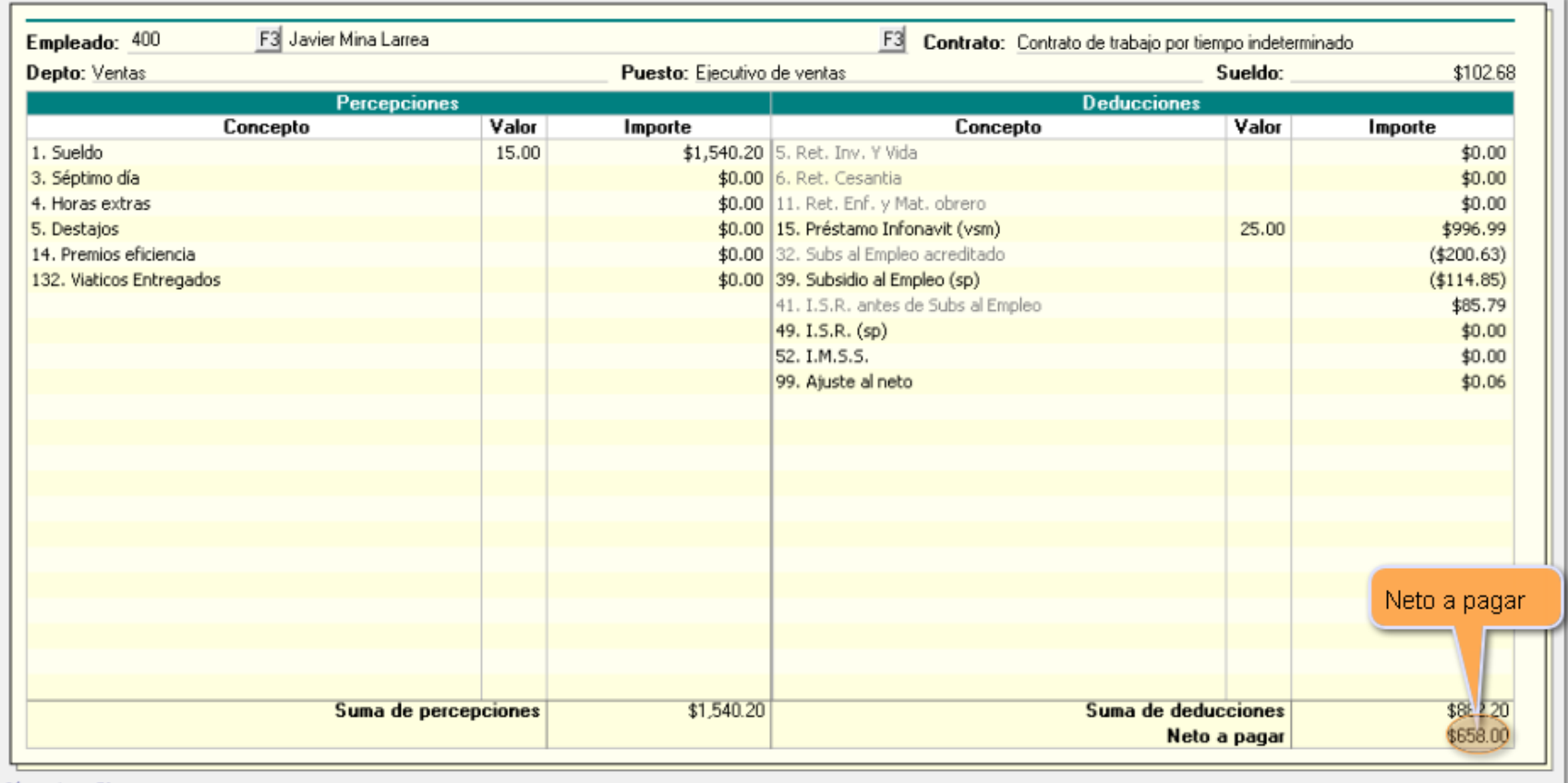

 $Búsquedas = F3$ 

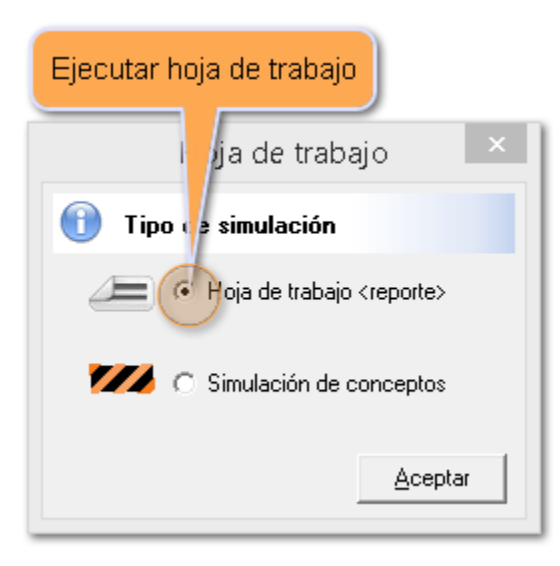

# 

Hoja: 1<br>Fecha: 15/Ene/2019<br>Hora: 11:33:58:292

### Hoja de trabajo del cálculo de la nómina

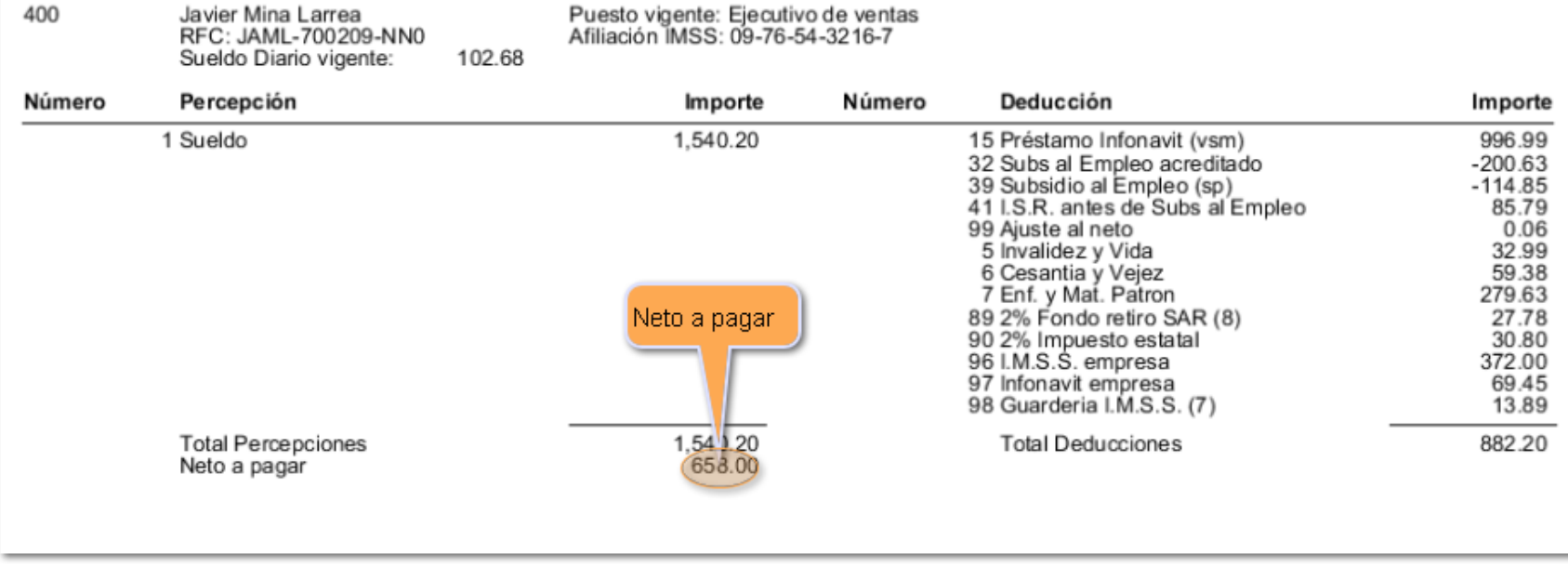

Anteriormente, al ejecutar el reporte de la hoja de trabajo, el importe del neto a pagar se mostraba incorrecto.

#### Ejemplo:

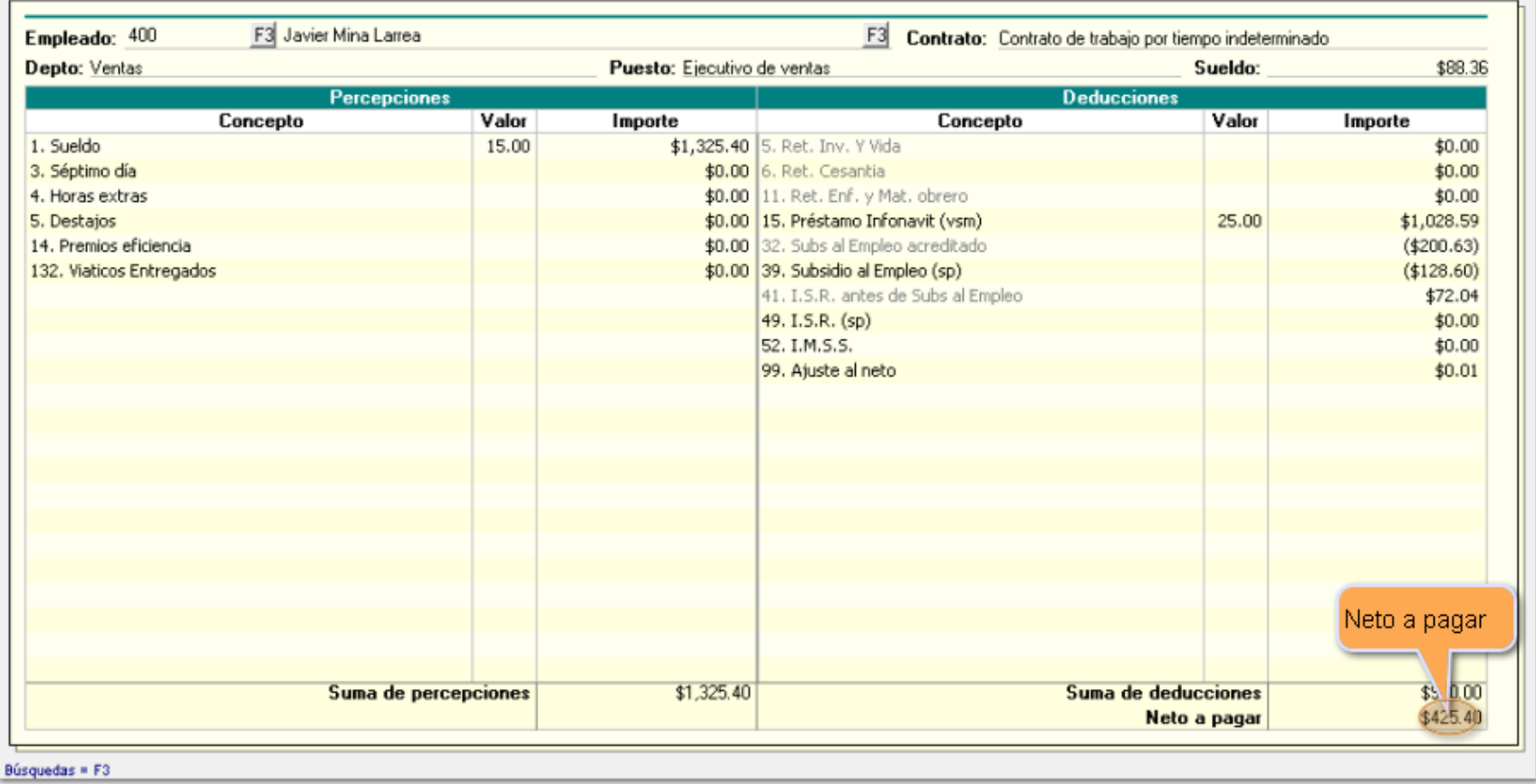

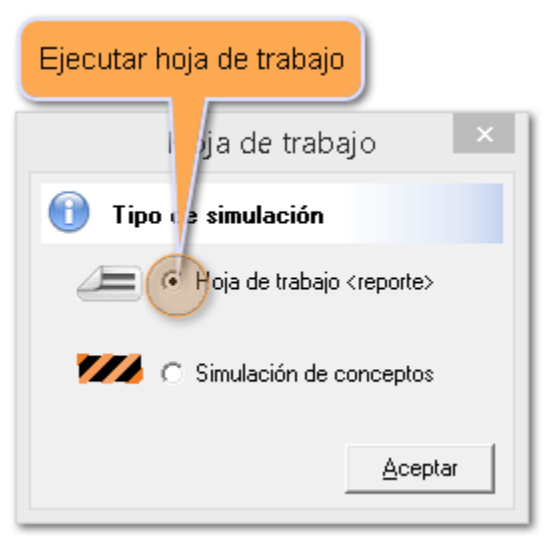

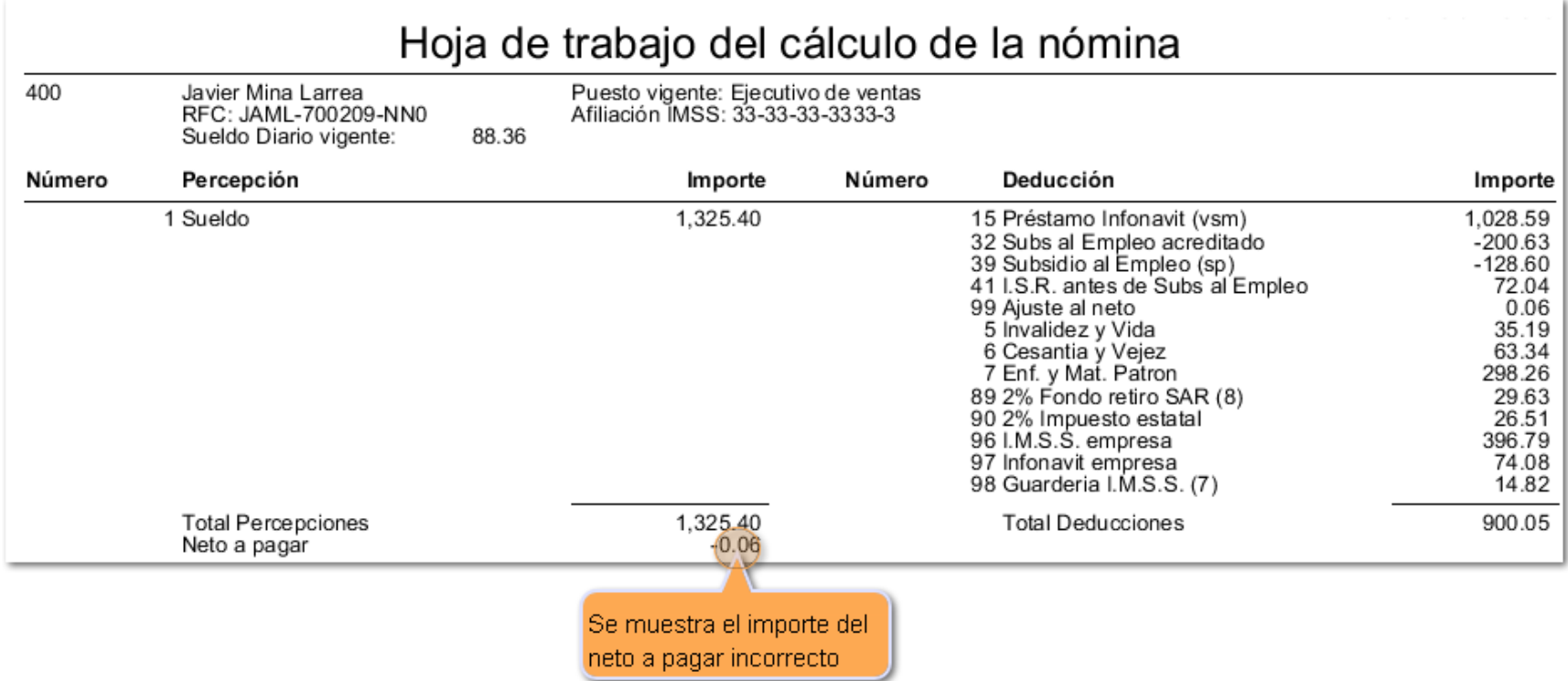

# **Reporte de exportación al IDSE**

### **Folio: D13660**

Ahora, en esta versión de **CONTPAQi® Nóminas**, al generar el archivo TXT de **reingresos IDSE**, éste se genera sin espacios entre el CURP y el dígito identificador.

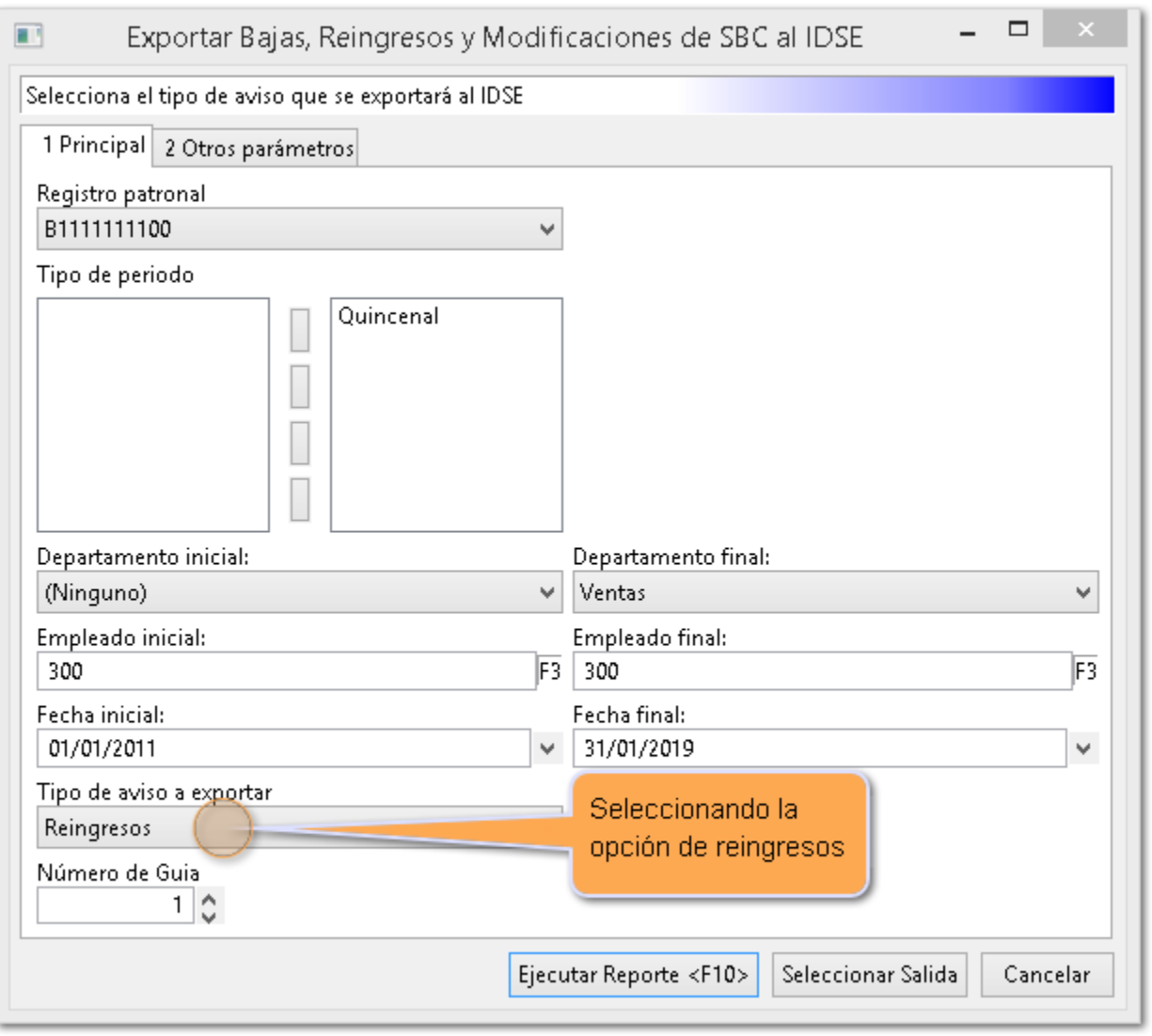

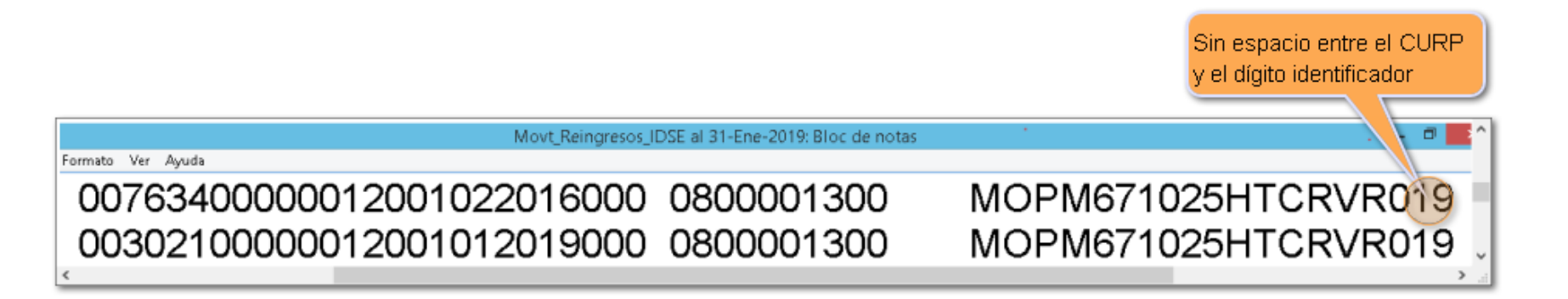

Anteriormente, al generar el archivo TXT de r**eingresos IDSE** se generaba un espacio entre el CURP y el dígito identificador, lo cual era incorrecto.

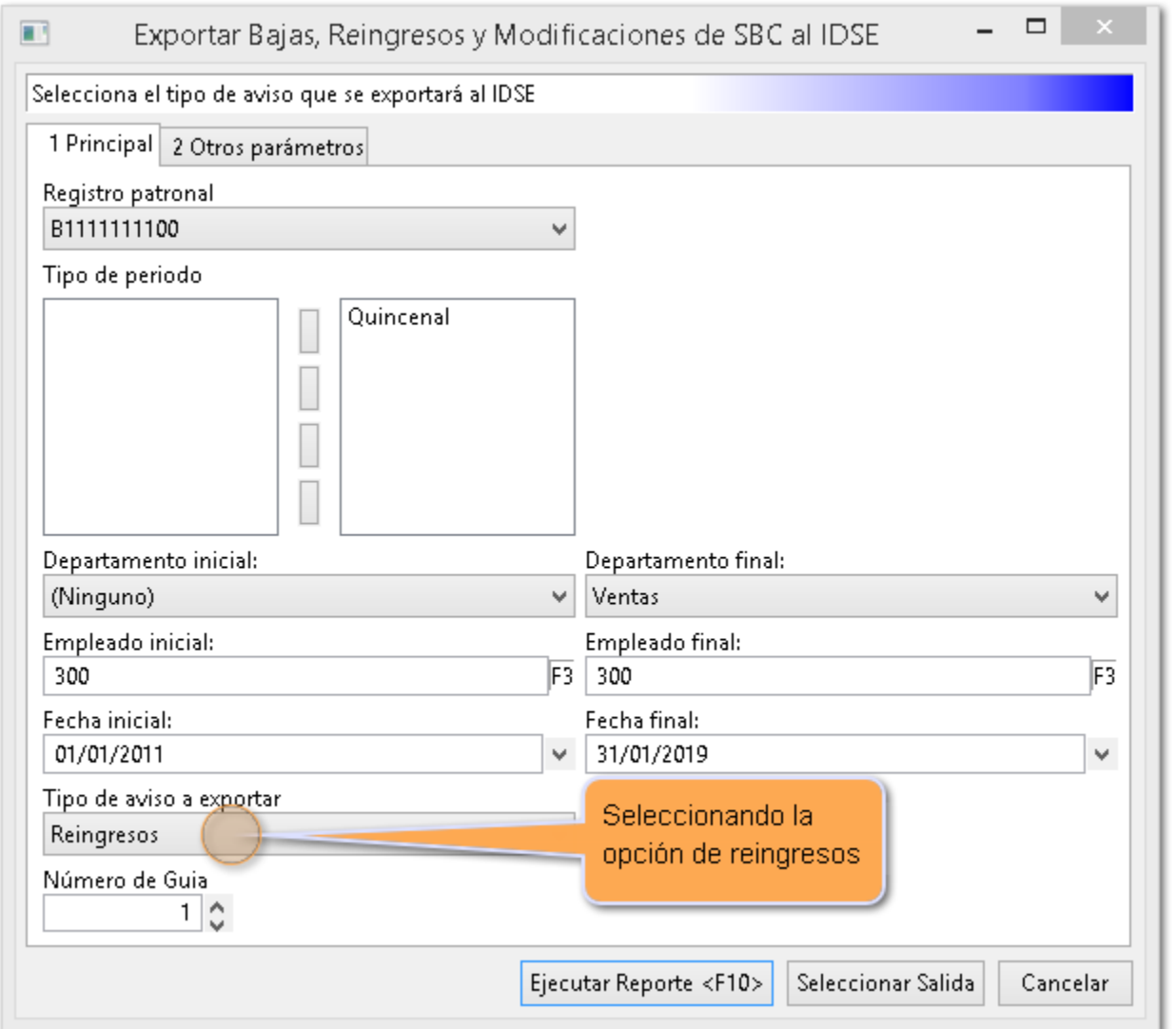

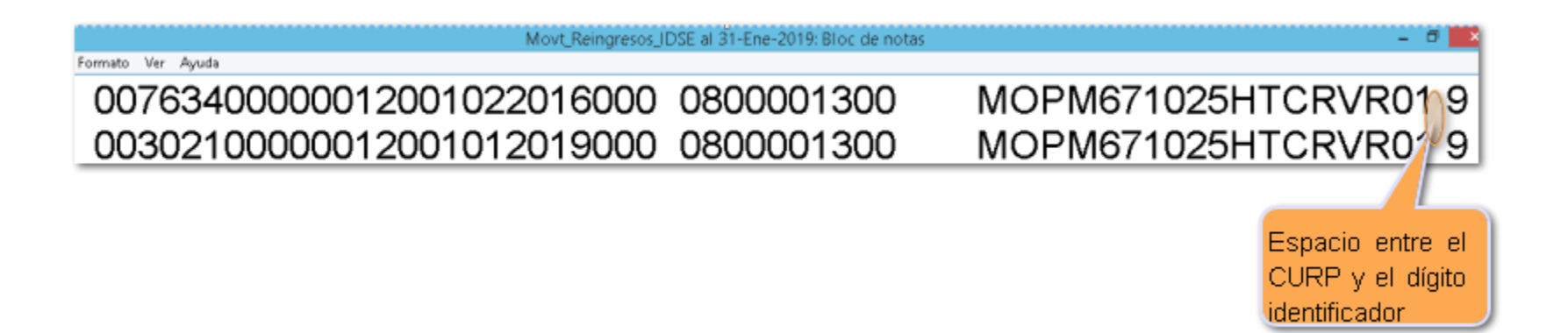

# **Reporte general de movimientos SUA**

### **Folio: D13527**

A partir de esta versión de **CONTPAQi® Nóminas,** el **Reporte general de movimientos SUA,** localizado en el menú **IMSS/INFONAVIT / Reportes,** muestra correctamente la información de los salarios mínimos integrados, aún cuando los empleados ganen un salario inferior a éste.

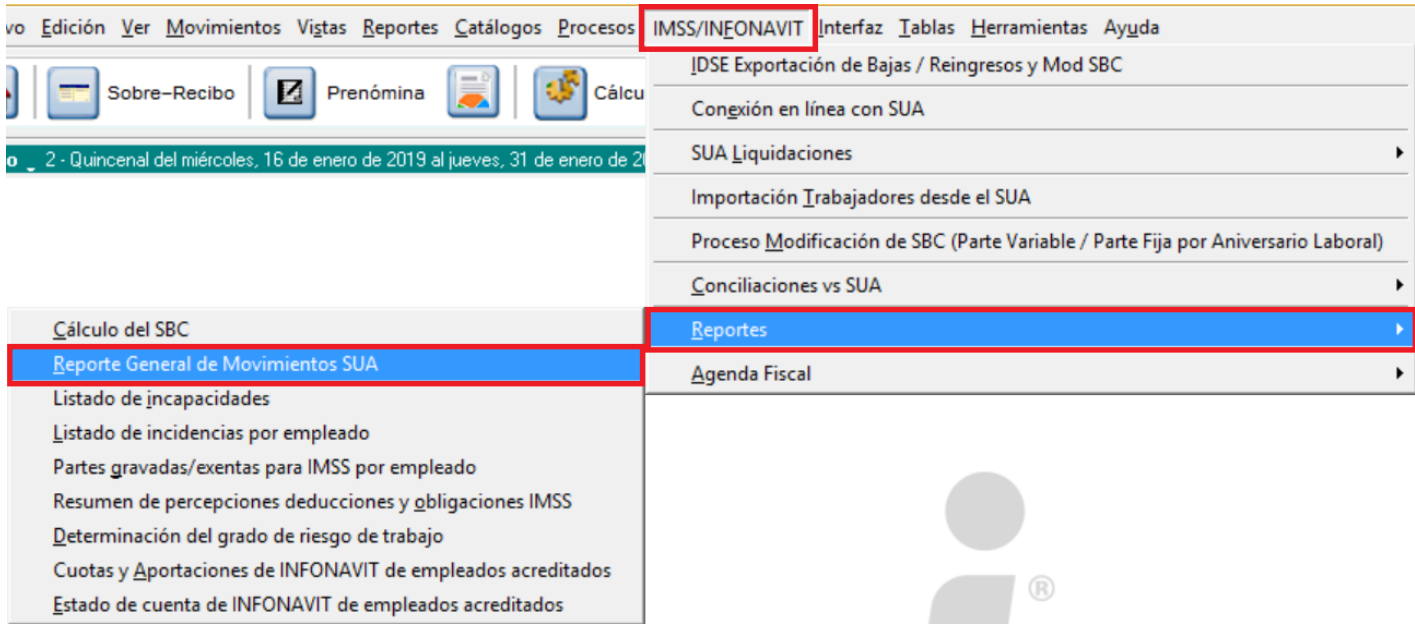

El mismo cambio tambien aplica al reporte de **IDSE Exportación de bajas / Reingresos y Mod SBC,** localizado en el menú **IMSS/INFONAVIT.**

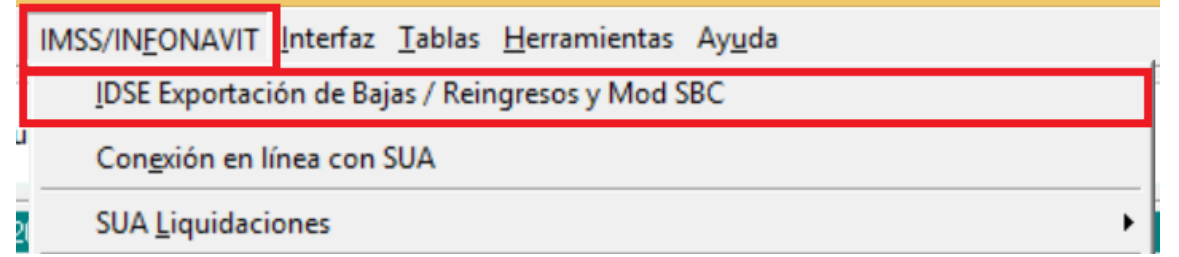

### **El funcionamiento de los reportes en esta versión se basa en lo siguiente:**

El rango de fechas para salarios mínimos se llena con los registros de la tabla de **Salarios Mínimos**, desde el primer registro correspondiente al ejercicio anterior hasta el ejercicio que se está consultando. Esto permite que se encuentre un salario mínimo para el ejercicio 2018 donde no existen registros para este ejercicio y que funcione correctamente para los demás ejercicios en los que sí se cuenta con un registro en la tabla de **Salarios Mínimos**.

Anteriormente, cuando el ejercicio previo al que se está consultando no tuviera un registro en la tabla de salarios mínimos, este no podia ser localizado.

Por ejemplo, esto ocurre con el ejercicio 2018 cuyo registro de salario mínimo aplicable para ese ejercicio tiene fecha del 27/12/2017. Al no encontrar un salario mínimo con fecha del ejercicio 2018 el reporte no tomaba un salario mínimo inicial por lo que la sincronización fallaba y los salarios mostrados eran topados incorrectamente.

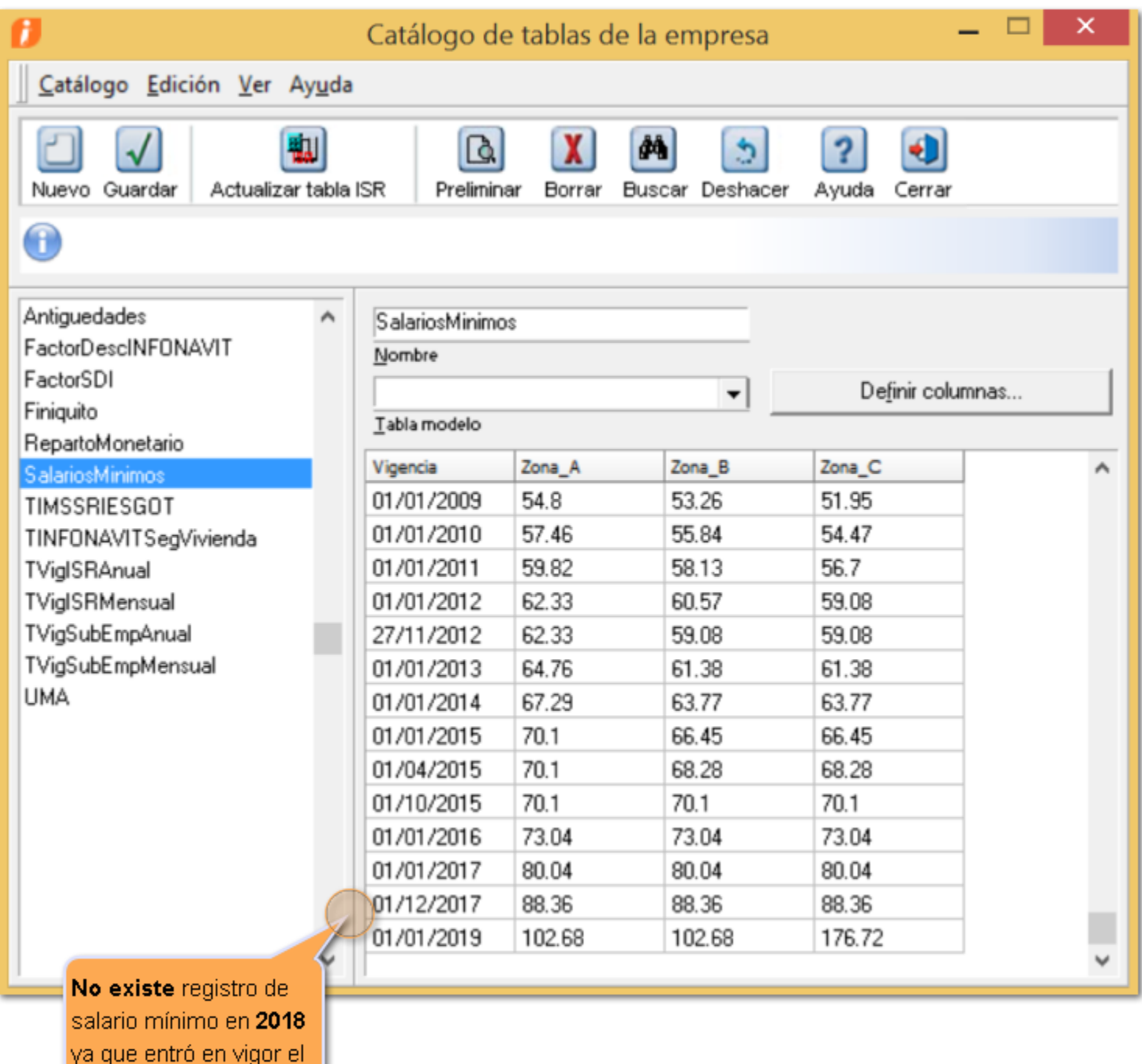

01/12/2017.

### **Visualización de flechas de desplazamiento**

#### **Folio: D13699**

En esta versión al tener dividido el finiquito (ordinario e indemnización) estando en el sobre-recibo del finiquito ordinario y ejecutar cualquiera de las siguientes opciones: Hoja de trabajo, simulación de conceptos, simulación de ISR, simulación IMSS y simulación de horas extras, ya no se ocultan las flechas de desplazamiento (siguiente y anterior).

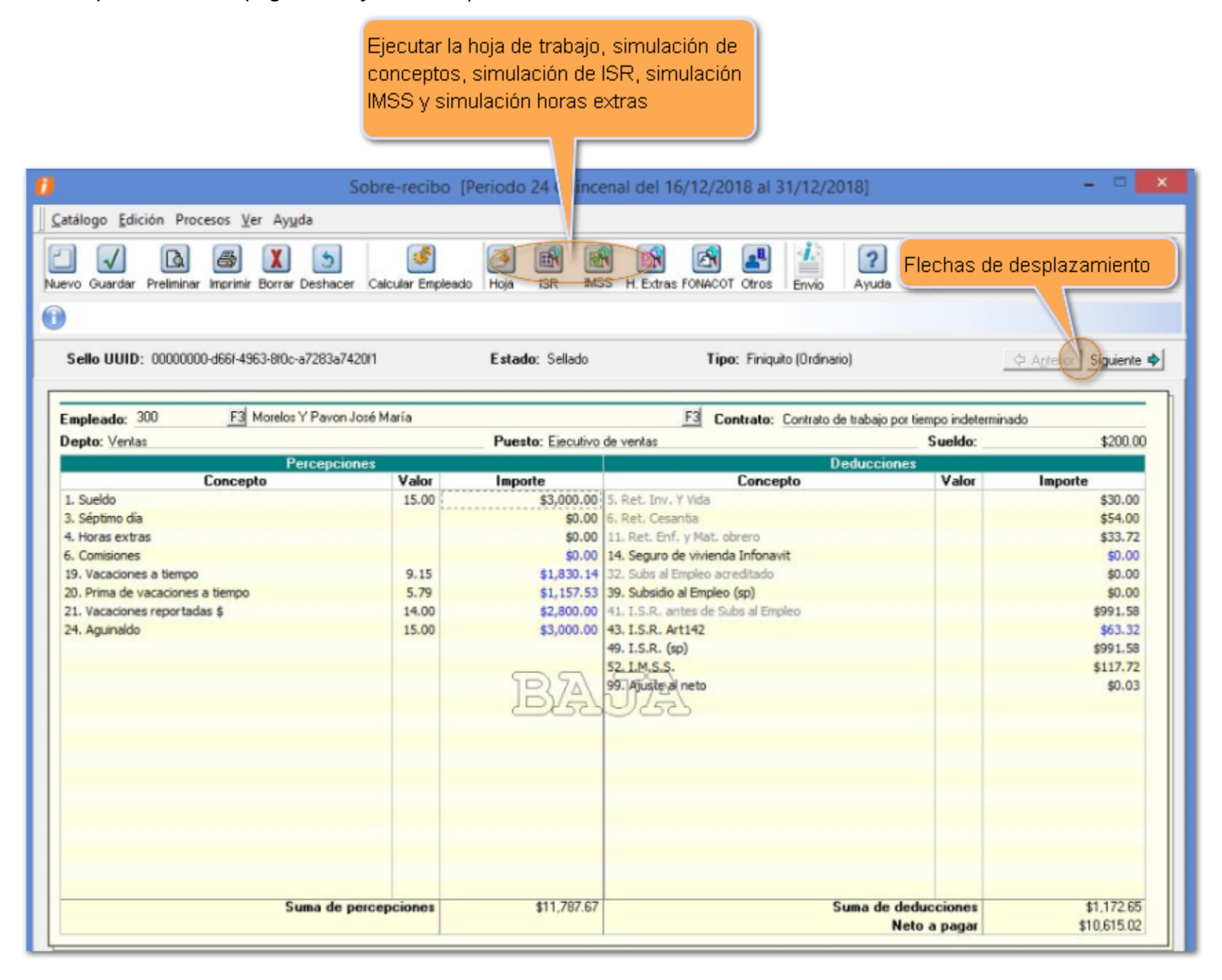

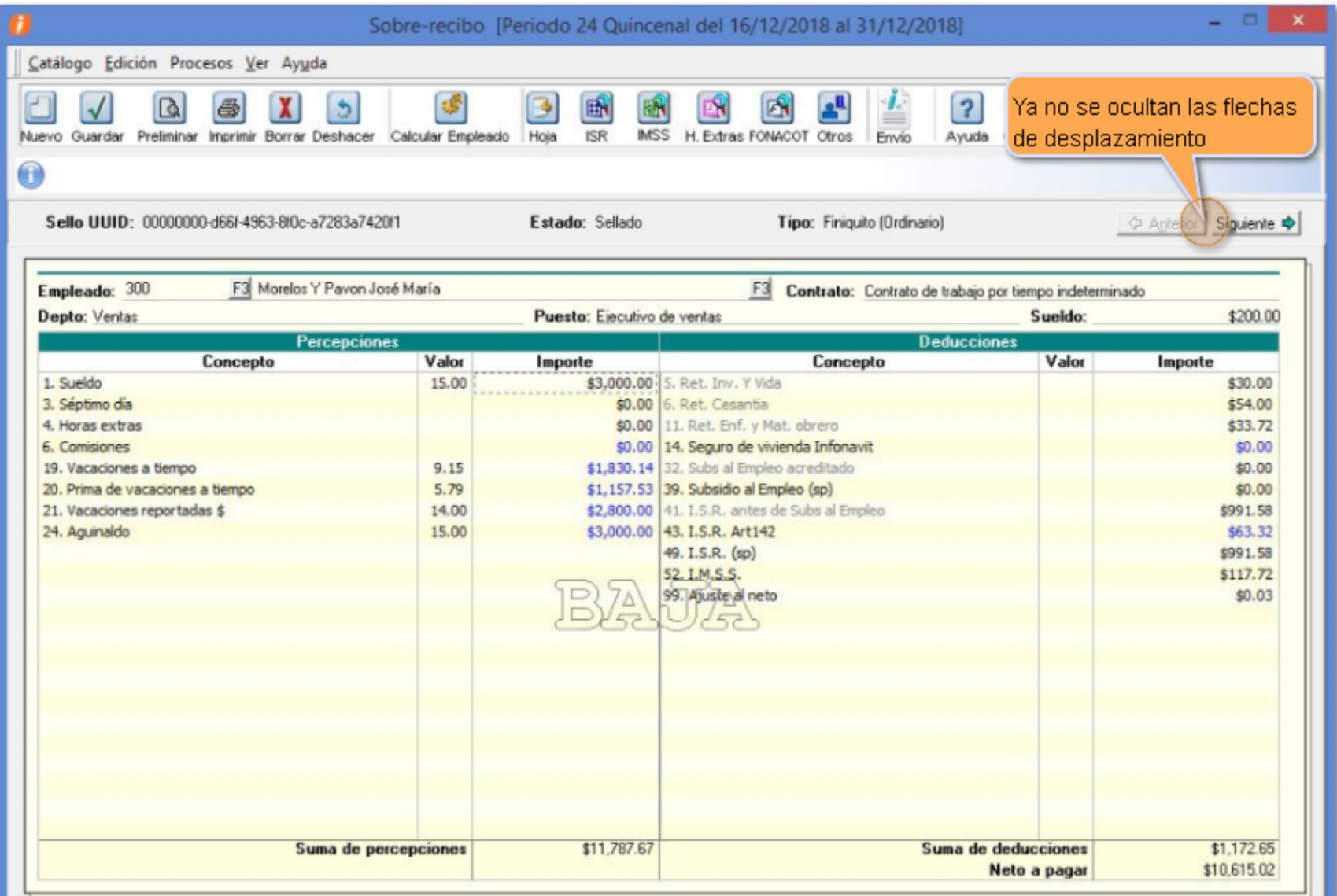

En la versión anterior, al tener dividido el finiquito (ordinario e indemnización) estando en el sobre-recibo del finiquito ordinario y ejecutar cualquiera de las siguientes opciones: Hoja de trabajo, simulación de conceptos, simulación de ISR, simulación IMSS y simulación de horas extras, se ocultaban las flechas de desplazamiento (siguiente y anterior)

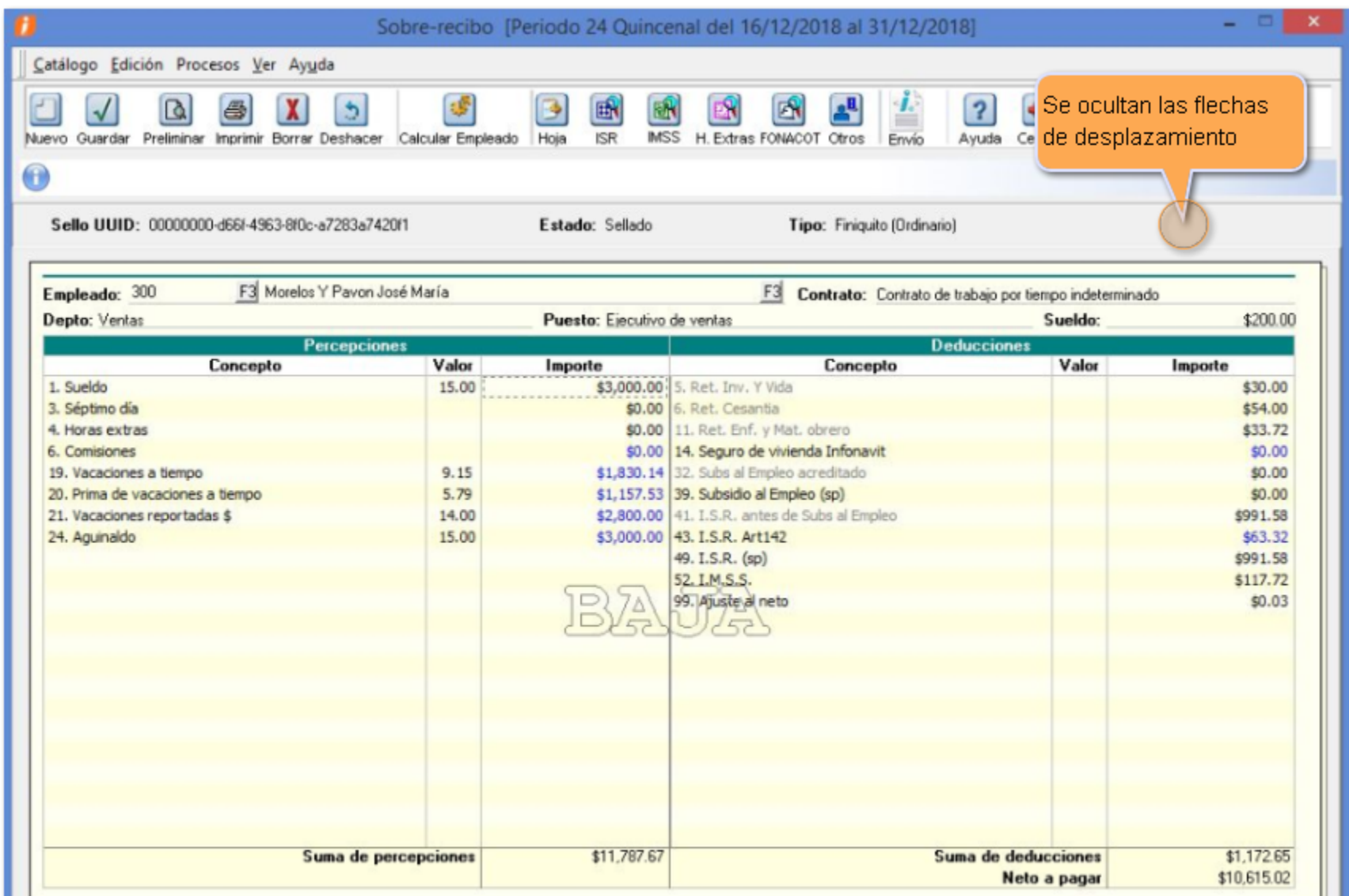

# **Cancelar periodo extraordinario**

### **Folio: D13688**

A partir de esta versión al ingresar al proceso **Cancelación de recibos electrónicos**, se puede seleccionar o capturar un número de periodo extraordinario superior a 999 y al cambiarse a otro campo se conserva el valor del periodo extraordinario lo que permite cancelar dicho periodo.

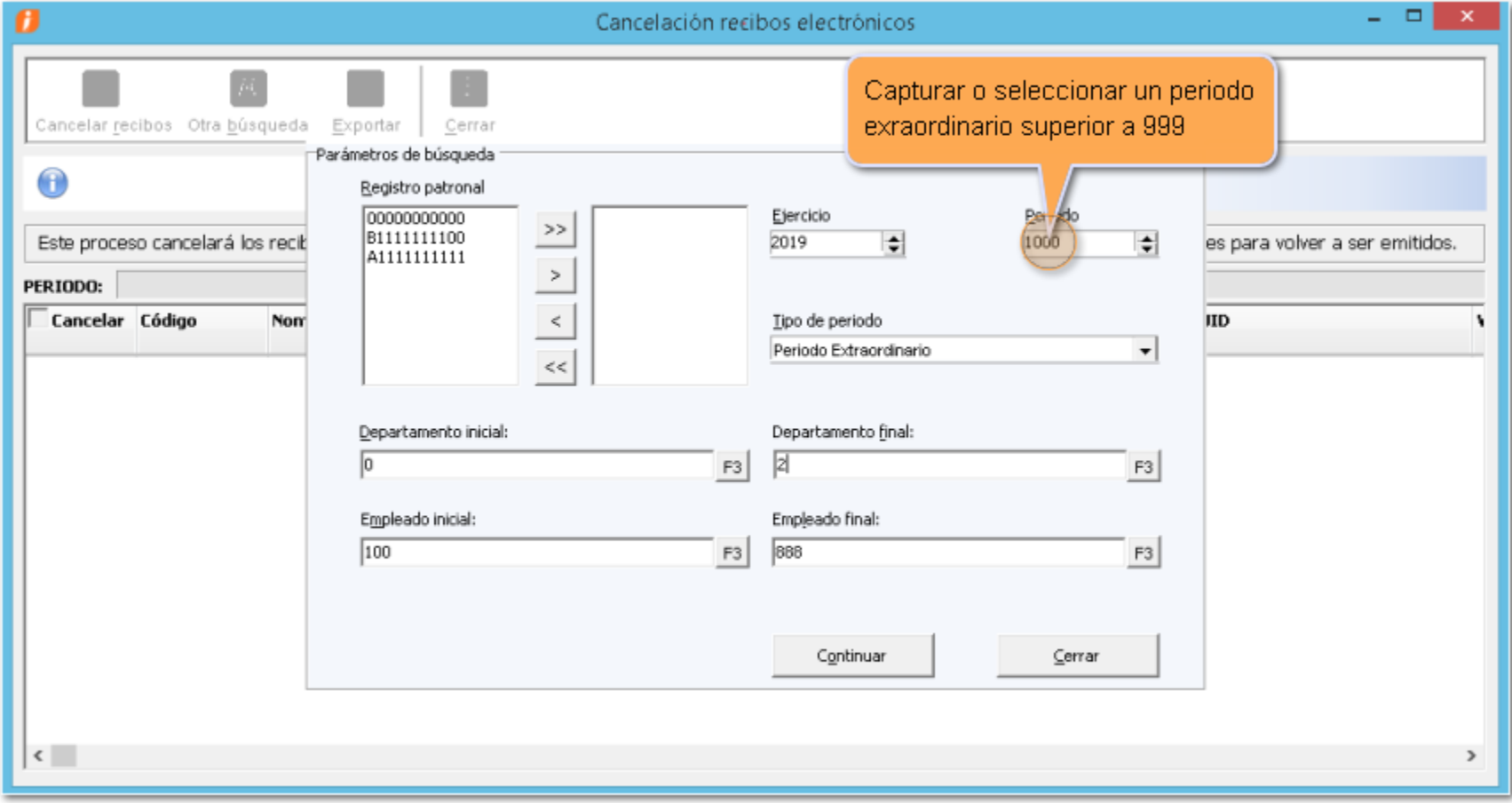

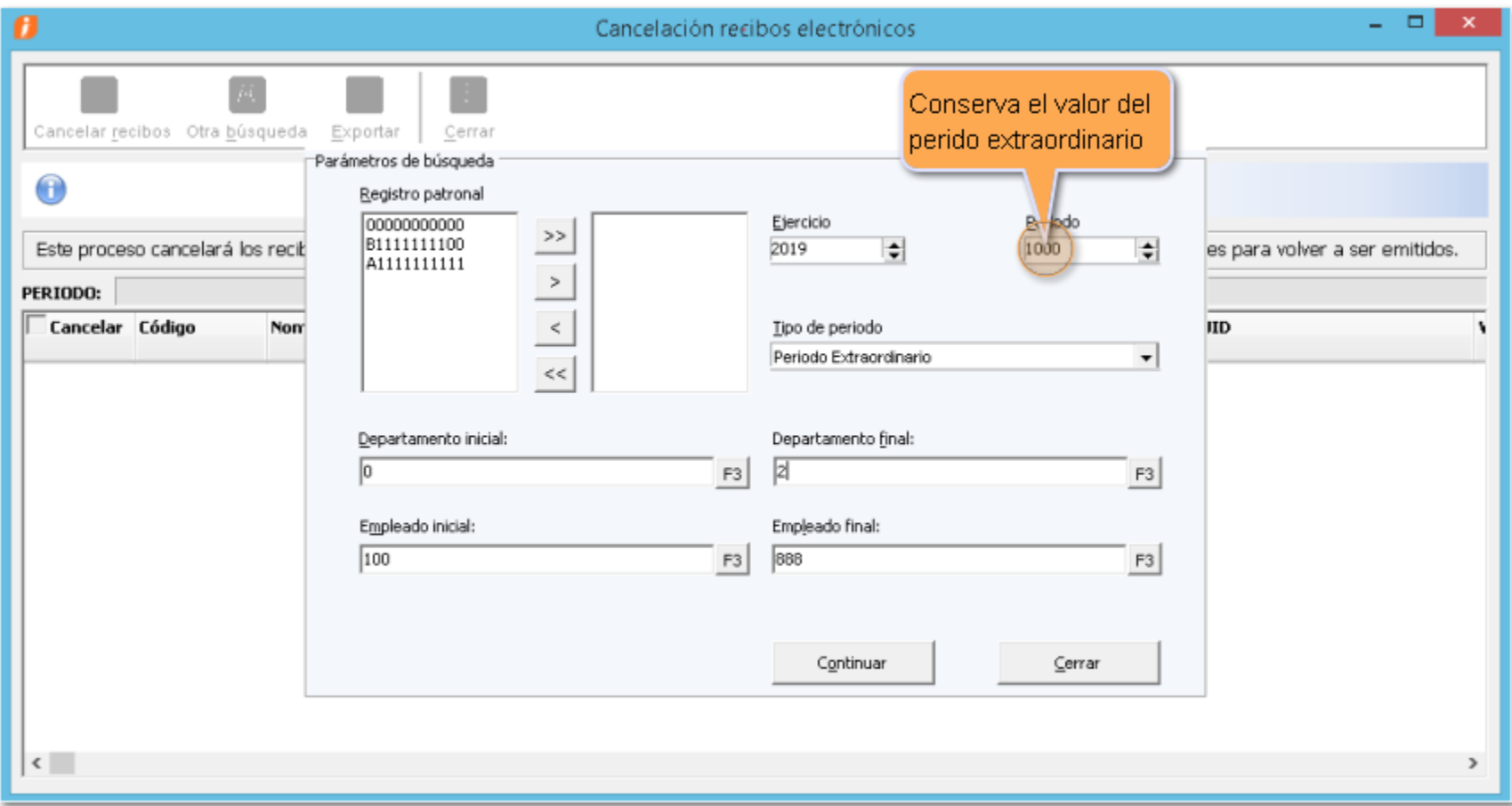

En la versión anterior, al ingresar al proceso **Cancelación de recibos electrónicos** y capturar un número de periodo extraordinario superior a 999 y cambiarse a otro campo, automáticamente regresaba su valor a 999 lo que impedía cancelar dicho periodo.

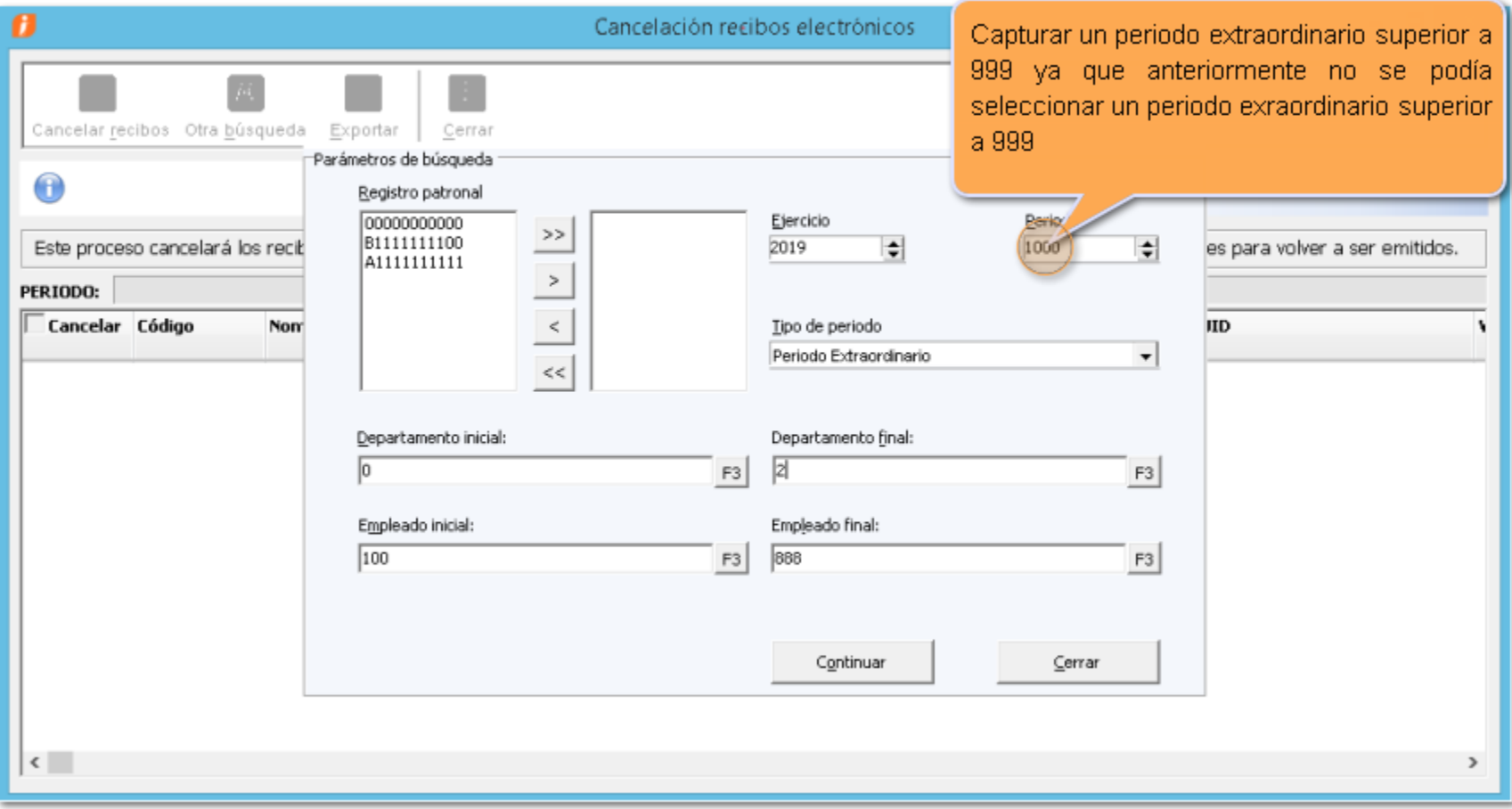

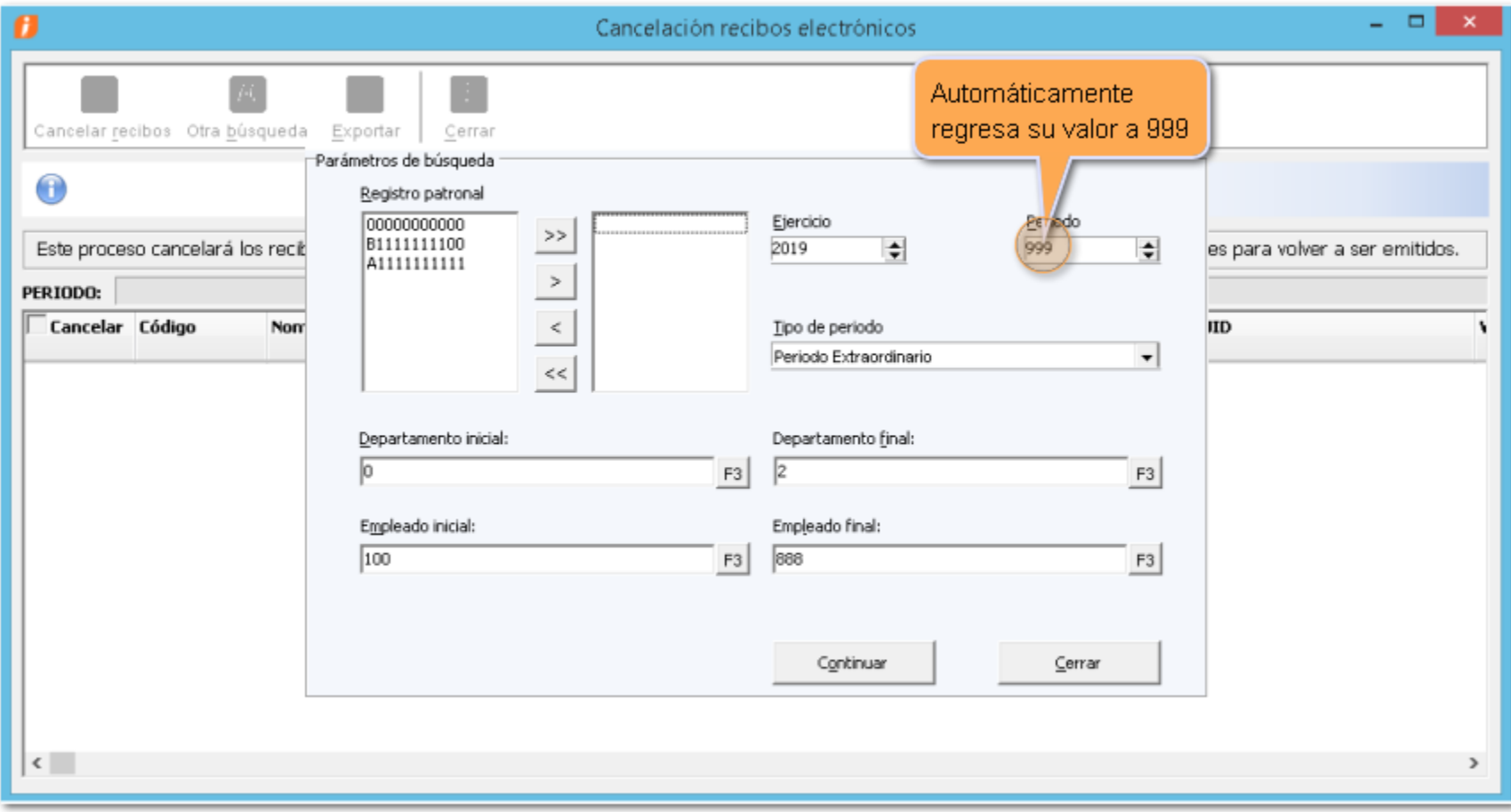

<span id="page-37-0"></span>Se anexa el listado de folios y tickets con relación a las mejoras en esta versión.

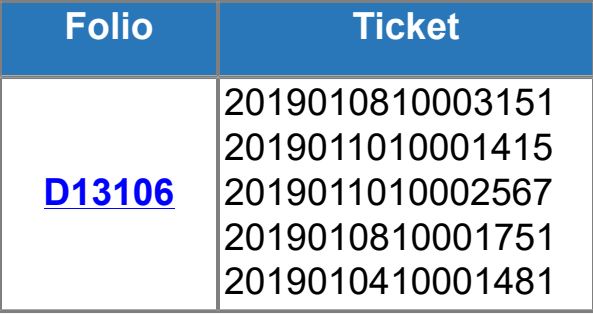

# **Nos interesa tu opinión**

IC Luis Moisés Vázquez Moreno *Líder de producto CONTPAQi® Nóminas*

LI José Félix Dzib Chan LSI Francisco Delgadillo Hernández *Generación de Conocimiento*